# **SIEMENS mobile**

Be inspired

Issued by Information and Communication mobile Haidenauplatz 1 D-81667 Munich

© Siemens AG 2003 All rights reserved. Subject to availability. Rights of modification reserved.

Siemens Aktiengesellschaft www.my-siemens.com

# **A60**

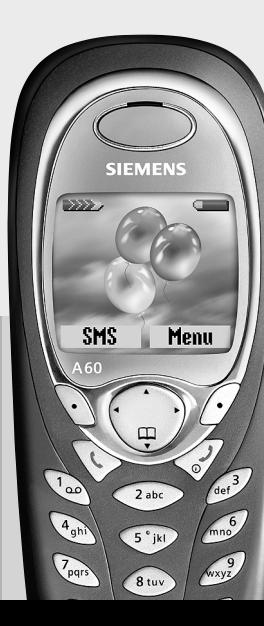

#### **Sommaire 1**

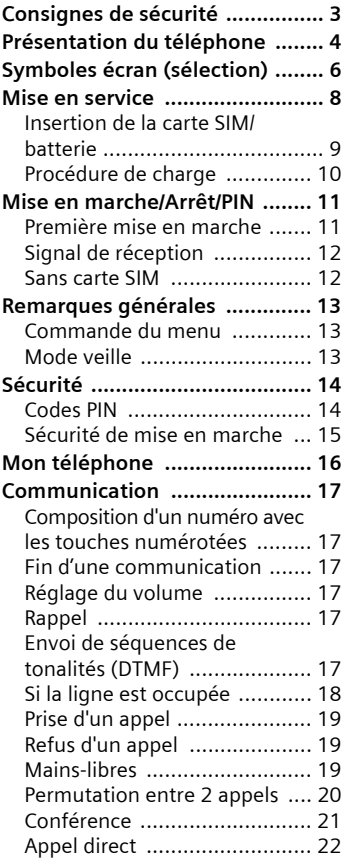

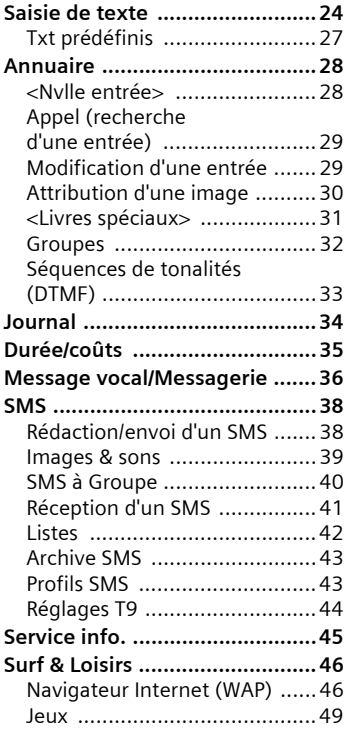

**Veuillez également tenir compte de l'index à la fin du manuel d'utilisation**

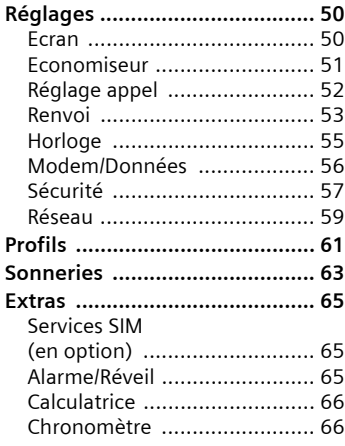

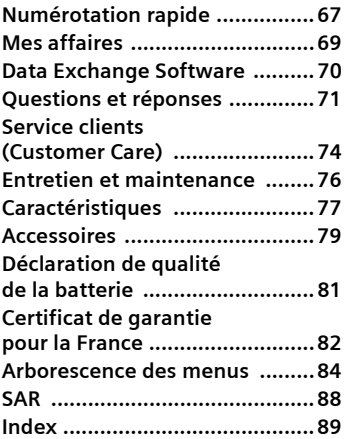

#### **Veuillez également tenir compte de l'index à la fin du manuel d'utilisation**

# <span id="page-3-0"></span>**Consignes de sécurité**

#### **Information à l'attention des parents**

Lisez attentivement les instructions de fonctionnement et les consignes de sécurité avant utilisation. Expliquez-en le contenu, ainsi que les risques liés à l'utilisation du téléphone, à vos enfants.

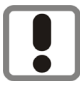

N'oubliez pas de respecter les exigences légales et les restrictions locales en matière d'utilisation du téléphone, par exemple dans les avions, les stations-service, les hôpitaux ou en conduisant.

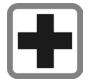

Les téléphones mobiles peuvent interférer avec le fonctionnement d'appareils médicaux tels que des prothèses auditives ou stimulateurs cardiaques. Laissez une distance d'au moins 20 cm entre le téléphone et le stimulateur. Portez l'appareil à l'oreille la plus éloignée du stimulateur cardiaque. Pour plus d'informations, contactez votre médecin.

$$
\boxed{\mathbf{\large\textcircled{\footnotesize s}}_{\blacksquare}}
$$

Risque de démontage et d'ingestion par les enfants en bas âge de petites pièces, telles que la carte SIM, le bouton, la bague d'objectif et le bouchon d'objectif. Conservez le téléphone hors de portée des enfants en bas âge.

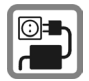

Ne dépassez pas la tension secteur indiquée sur l'alimentation. Vous risqueriez de détruire le chargeur.

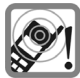

La sonnerie [\(p. 63\),](#page-63-1) les tonalités de service et la communication en mode mains-libres sont diffusées par le haut-parleur. Ne portez pas l'appareil à l'oreille lorsqu'il sonne ou si vous avez activé la fonction mains-libres [\(p. 19\).](#page-19-3) Vous risqueriez d'endommager gravement votre ouïe.

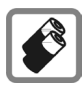

N'utilisez que des batteries (100 % sans mercure) et des chargeurs Siemens d'origine. Dans le cas contraire, vous pourriez courir de graves dangers : la batterie pourrait exploser, par exemple.

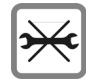

Vous ne pouvez ouvrir le téléphone que pour insérer la batterie, la coque avant ou arrière, le clavier ou la carte SIM. Vous ne devez pas ouvrir la batterie sous aucun prétexte. Toutes les autres modifications de cet appareil sont totalement interdites et annulent l'autorisation d'utilisation.

**Important :**

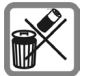

Mettez au rebut les batteries et téléphones en respectant la législation nationale.

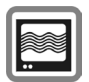

Le téléphone peut être source d'interférences à proximité de téléviseurs, radios et PC.

**SIFMENS** Original Accessories N'utilisez que des accessoires d'origine Siemens. Vous éviterez ainsi tout risque de dommage matériel ou de blessure et serez certain de respecter tous les règlements en vigueur.

Une utilisation incorrecte entraîne l'annulation de la garantie ! Des consignes de sécurité sont également valables pour les accessoires Siemens d'origine.

# <span id="page-4-0"></span>**Présentation du téléphone**

#### 1A **Touche Communication**

Composer le numéro affiché ou sélectionner le nom affiché, prendre des appels. En mode veille, afficher les derniers numéros composés.

#### 2B **Touche Marche/Arrêt/Fin**

- Eteint : appui **prolongé** pour l'allumer.
- Pendant une communication ou dans une application : appui **bref** pour terminer l'appel/l'application.
- Dans les menus : appui **bref** pour revenir au niveau précédent. Appui **prolongé** pour revenir en mode veille.
- En mode veille : appui **prolongé** pour éteindre le téléphone.

#### 3**Touche de commande**

#### **Dans les listes et menus :**

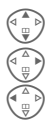

**Défilement** 

Appel d'une fonction.

C Retour au niveau de menu précédent.

#### **Pendant la communication :**

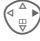

Ouvrir le menu d'appel.

#### **En mode veille :**

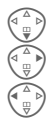

Ouvrir l'annuaire.

Ouvrir le menu.

Infos GPRS

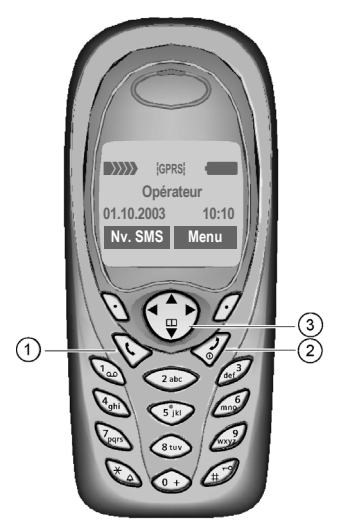

#### 1 **Antenne intégrée**

Ne pas couvrir inutilement l'arrière du téléphone au niveau du couvercle de la batterie, cela diminue la qualité de réception.

#### 2 **Haut-parleur**

#### 3 **Symboles écran**

Intensité du signal reçu/ GPRS disponible/ charge de la batterie.

#### 4 **Touches écran**

Les fonctions contextuelles de ces touches s'affichent sur la dernière ligne de l'écran sous forme de texte ou de symbole (par ex.  $\Box$ ).

#### 5 **Touches de saisie**

Chiffres, lettres.

<span id="page-5-1"></span>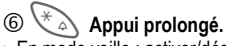

- 
- En mode veille : activer/désactiver toutes les sonneries, tonalités et sons (sauf réveil).
- A la réception d'un appel : désactiver uniquement la sonnerie pour cet appel.

# <span id="page-5-0"></span><sup>7</sup>**Appui prolongé.**

En mode veille : activer/désactiver le verrou clavier automatique.

8 **Microphone**

#### 9 **Prise**

Prise pour chargeur, kit piéton, etc.

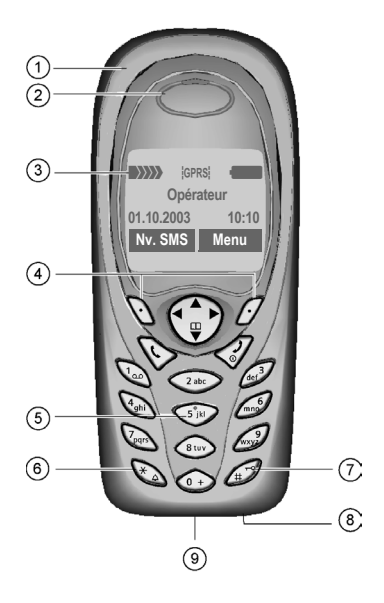

# <span id="page-6-0"></span>**Symboles écran (sélection)**

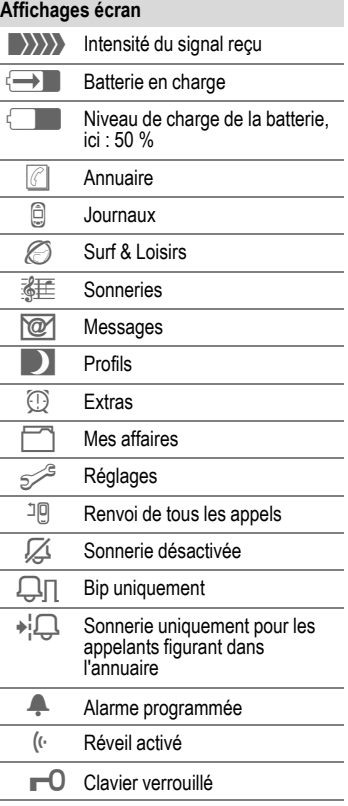

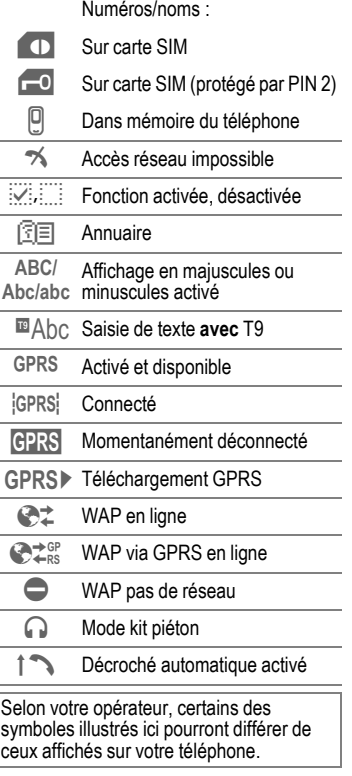

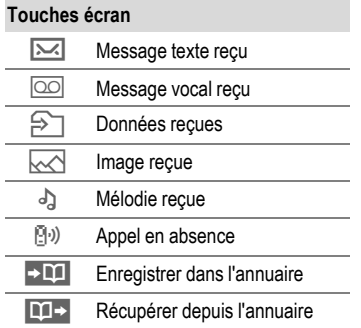

# <span id="page-8-0"></span>**Mise en service**

En quelques secondes, vous pouvez remplacer les coques avant et arrière du boîtier, ainsi que le clavier, et ce, sans outil (CLIPit™, [p. 79\)](#page-79-1). Eteignez d'abord le téléphone :

#### **Montage**

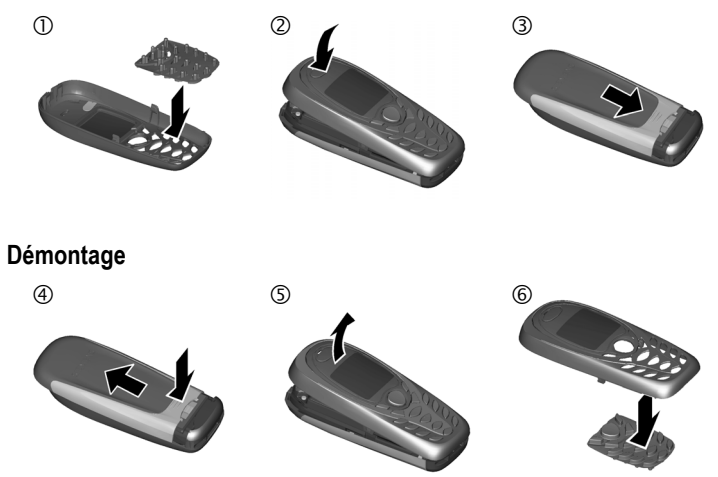

#### **Autres informations**

Lorsque vous achetez votre téléphone, son écran est recouvert d'un film protecteur. **Retirez ce film avant le montage**.

Pour éviter d'endommager l'écran, n'utilisez pas le téléphone sans coque avant.

# <span id="page-9-0"></span>**Insertion de la carte SIM/batterie**

Votre opérateur vous a remis une carte SIM sur laquelle sont enregistrées toutes les données importantes de votre abonnement. Si la carte SIM a la taille d'une carte bancaire, détachez la plus petite carte et éliminez-en les éventuels résidus de matière plastique.

• Retirer le couvercle en le faisant glisser dans le sens de la flèche  $0$ .

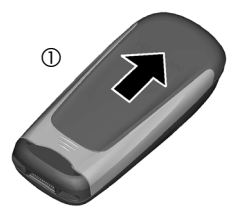

• Insérer la carte SIM avec les contacts vers le **bas** dans l'emplacement et pousser légèrement jusqu'à l'insertion de la carte sous la languette (veiller à ce que le coin biseauté soit bien positionné 2).

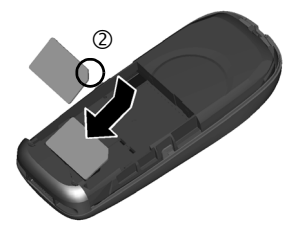

• Insérer la batterie latéralement dans le téléphone 3 et appuyer vers le bas  $\Phi$ , jusqu'à ce qu'elle se mette en place.

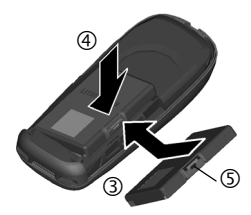

- Pour la retirer, appuyer sur la languette **5**, puis retirer la batterie.
- Faire glisser le couvercle sur le téléphone <sup>6</sup> jusqu'à ce qu'il se mette en place.

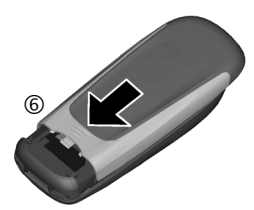

#### **Autres informations**

Eteindre le téléphone avant de retirer la batterie !

Seules les cartes SIM 3 volts sont compatibles. Si vous possédez une carte SIM plus ancienne, contactez votre opérateur.

Fonctions sans carte SIM ..................[p. 12](#page-12-1)

# <span id="page-10-0"></span>**Procédure de charge**

La batterie neuve n'est pas complètement chargée à l'achat. Branchez donc le cordon du chargeur au bas du téléphone, raccordez le chargeur à une prise secteur et laissez charger pendant au moins **deux heures** sans tenir compte du témoin de charge.

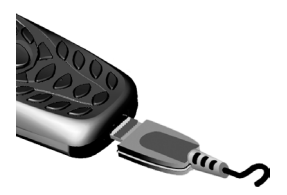

**Affichage pendant la procédure de charge**

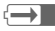

 $\leftarrow$  En cours de charge.

#### **Temps de charge**

La charge complète d'une batterie vide prend environ 2 heures. La charge est uniquement possible dans une plage de températures de 5 °C à 40 °C. En cas de différence de 5 °C par rapport à cette plage, le symbole de charge clignote en signe d'avertissement. La tension secteur indiquée sur le chargeur ne peut être dépassée.

#### **Symbole de charge non visible**

Si la batterie est complètement déchargée, le symbole de charge ne s'affiche pas dès le branchement du chargeur. Il apparaît après deux heures maximum. Dans ce cas, la batterie est complètement chargée après 3 ou 4 heures.

#### **Utiliser exclusivement le chargeur livré avec le téléphone !**

#### **Affichage en cours d'utilisation**

Affichage du niveau de charge pendant l'utilisation (vide-plein) :

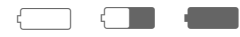

Un bip retentit lorsque la batterie est presque vide. Le niveau de charge de la batterie ne s'affiche avec précision qu'après une procédure de charge/décharge ininterrompue. Vous ne devez donc pas **retirer la batterie sans raison** ni **interrompre prématurément** la **procédure de charge**.

#### **Autres informations**

Le chargeur chauffe en cas d'utilisation prolongée. C'est un phénomène normal et sans danger.

# <span id="page-11-0"></span>**Mise en marche/Arrêt/PIN**

# **Mise en marche/Arrêt**

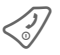

B Appuyer **longuement** sur la touche Marche/Arrêt/Fin.

# **Saisie du code PIN**

La carte SIM peut être protégée par un code PIN de 4 à 8 chiffres.

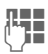

**JULE Saisir le code PIN à l'aide<br>U<sup>LE</sup> des touches numérotées.** Afin que personne ne puisse lire votre code PIN sur l'écran, \*\*\*\* s'affiche à la place. Corriger avec Effacer

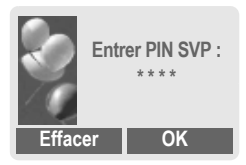

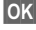

**OK** Confirmer l'entrée avec la touche écran droite. La connexion au réseau prend quelques secondes.

# <span id="page-11-1"></span>**Première mise en marche**

### **Heure/Date**

Lors de la mise en service, l'horloge doit être correctement réglée une seule fois.

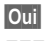

**Oui** Appuyer.

J Entrer d'abord la date (jour/mois/année), puis l'heure (24 heures, y compris les secondes).

**OK** Appuyer. L'heure et la date sont mises à jour.

# **Fuseaux hor.**

Définissez le fuseau horaire dans lequel vous vous trouvez.

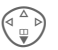

Sélectionner dans la liste le fuseau horaire souhaité...

§Définir§ ... le valider.

#### **Autres informations**

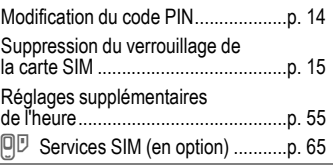

#### <span id="page-12-2"></span>**Langue**

Lors de la mise en service, vous êtes invité à sélectionner deux langues au maximum pour la saisie T9 [\(p. 25\).](#page-25-0)

Pour disposer d'un plus grand espace pour l'enregistrement d'images et de sons, les dictionnaires correspondant aux langues non sélectionnées sont supprimés du téléphone.

Vous pouvez également remettre cette sélection à plus tard. Dans ce cas, vous y êtes de nouveau invité lors de la prochaine mise en marche.

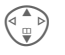

Sélectionner la langue.

§Modifier§ Activer/désactiver la sélection. Vous ne pouvez pas sélectionner plus de deux langues simultanément.

**OK** Confirmer la sélection.

#### **Autres informations**

Si **tous** les dictionnaires ont été supprimés (pas de sélection de langue), la saisie T9 est définitivement désactivée.

Si vous souhaitez télécharger un dictionnaire dans une autre langue, vous en trouverez un grand choix sur Internet avec les conseils d'installation correspondants sur

#### **[www.siemens-mobile.com/t9](http://www.my-siemens.com/t9)**

Sélection de la Lang. d'entrée ...........[p. 25](#page-25-1)

# **Appel d'urgence (SOS)**

#### **A n'utiliser qu'en cas d'urgence !**

En appuyant sur la touche écran §SOS§, vous pouvez également lancer un appel d'urgence **sans** carte SIM ou sans saisir de code PIN (impossible dans certains pays).

# <span id="page-12-0"></span>**Signal de réception**

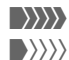

**EXXX** Signal de réception fort.

 $\langle \rangle \rangle$  Un faible signal réduit la qualité de la communication et peut provoquer une coupure de cette dernière. Déplacez-vous.

# <span id="page-12-1"></span>**Sans carte SIM**

Si vous allumez le téléphone **sans** carte SIM, vous pouvez en utiliser quelques fonctions.

Menu Appuyer sur la touche écran. Les fonctions s'affichent.

§SOS§ Appel d'urgence, SOS.

# <span id="page-13-0"></span>**Remarques générales**

# **Mode d'emploi**

Les symboles suivants sont utilisés pour expliquer l'utilisation du téléphone :

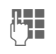

Saisie de chiffres ou de lettres.

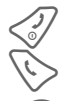

B Touche Marche/Arrêt/Fin.

**Touche Communication** 

**Example 7 Appuyer sur la touche de commande du côté indiqué.** 

Touches écran.

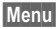

Menu<br>
Présentation d'une fonction de touche écran.

> Fonction dépendant de l'opérateur et nécessitant éventuellement un abonnement particulier.

# **Sélection abrégée de menu**

Toutes les fonctions de menu sont numérotées en interne. La saisie successive de ces numéros permet de sélectionner directement une fonction.

P. ex. écrire un nouvel SMS :

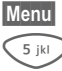

Menu  $\blacksquare$  Appuyer.

5 pour **Messages**

1 pour **Nouvel SMS**

# <span id="page-13-1"></span>**Commande du menu**

Le mode d'emploi présente sous forme **abrégée** les étapes nécessaires pour accéder à une fonction.

Par exemple.

Affichage du journal des appels perdus sous forme abrégée :

 $\text{Mean}$   $\rightarrow$   $\textcircled{a}$   $\rightarrow$  Appels perdus

Cette opération comporte les étapes suivantes :

- 
- Menu Ouvrir le menu principal.
	- $\rightarrow$  Sélectionner le menu Z **Journal**, puis la fonction **Appels perdus**.

Sélect. Valider.

# <span id="page-13-2"></span>**Mode veille**

Si le nom de l'opérateur de réseau apparaît sur l'écran, le téléphone est en **mode veille** et **prêt à fonctionner**.

Différentes fonctions peuvent être affectées à la touche écran gauche.

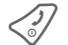

B Appuyer **longuement** sur la touche Marche/Arrêt/Fin pour revenir en mode veille quelle que soit la situation.

# <span id="page-14-0"></span>**Sécurité**

# <span id="page-14-1"></span>**Codes PIN**

Le téléphone et la carte SIM sont protégés des abus par plusieurs numéros secrets (codes).

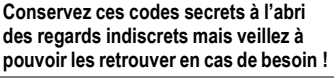

- **PIN** Protège votre carte SIM (numéro personnel d'identification).
- **PIN2** Nécessaire pour le réglage de l'affichage des taxes et les fonctions supplémentaires des cartes SIM spéciales.
- **PUK PUK2** Code-clé. Débloque les cartes SIM après plusieurs saisies de codes PIN erronés.
- **Code appareil** Protège votre téléphone. A définir lors du premier réglage de la sécurité du téléphone.
- 
- **Menu** $\rightarrow \infty$ <sup>§</sup>  $\rightarrow$  Sécurité ¢ **Codes PIN**
	- ¢ Sélectionner la fonction

# <span id="page-14-3"></span>**Utilisation PIN**

Vous devez normalement saisir votre code PIN à chaque fois que vous allumez votre téléphone. Vous pouvez désactiver ce contrôle, mais vous risquez alors une utilisation abusive de votre téléphone. Certains opérateurs interdisent la désactivation de ce contrôle.

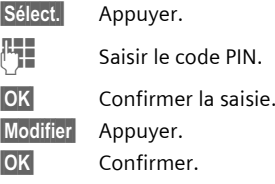

# <span id="page-14-2"></span>**Changer PIN**

Vous pouvez remplacer le code PIN par un numéro quelconque de 4 à 8 chiffres plus facilement mémorisable.

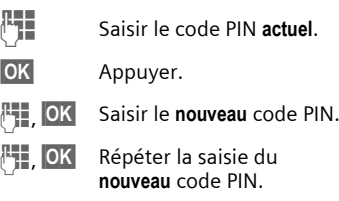

- $$ 
	- ¢ **Codes PIN**
	- ¢ Sélectionner la fonction

# <span id="page-15-3"></span>**Changer PIN2**

(Affichage uniquement si le code PIN 2 est disponible) Procéder comme pour **Changer PIN**.

# <span id="page-15-2"></span>**Modifier code appareil**

C'est vous qui définissez le code appareil lorsque vous appelez une fonction protégée par ce code (p. ex. appel direct, [p. 22\)](#page-22-1) pour la première fois (4 à 8 chiffres). Il est alors valable pour toutes les fonctions correspondantes. Après trois saisies erronées, l'accès

au code appareil et à toutes les fonctions qui l'utilisent est bloqué. Dans ce cas, contactez le Service Clients Siemens [\(p. 74\).](#page-74-1)

# <span id="page-15-1"></span>**Déverrouillage de la carte SIM**

Après trois saisies erronées du code PIN, la carte SIM est verrouillée. Entrez le code PUK (MASTER PIN) fourni avec la carte SIM par votre opérateur, conformément aux instructions. En cas de perte du code PUK (MASTER PIN), contactez l'opérateur.

# <span id="page-15-0"></span>**Sécurité de mise en marche**

Même en cas de désactivation du contrôle PIN [\(p. 14](#page-14-3)), une confirmation est nécessaire pour mettre en marche le téléphone.

Vous éviterez ainsi toute mise en marche intempestive du téléphone, p. ex. lorsque vous le transporterez dans une poche ou si vous voyagez en avion.

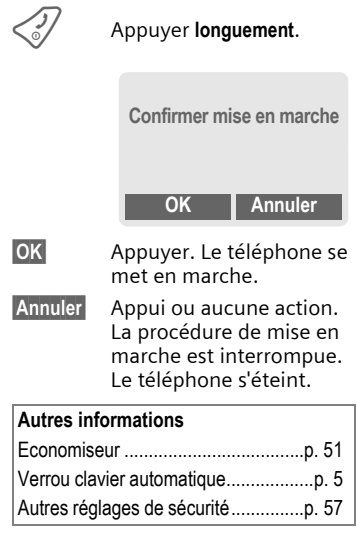

# <span id="page-16-0"></span>**Mon téléphone**

Vous pouvez adapter votre téléphone à vos besoins.

### **Sonneries**

Vous pouvez attribuer des sonneries individuelles à des groupes d'appelants ou à des événements [\(p. 63\).](#page-63-2)

### **Message d'accueil**

Vous pouvez sélectionner un message d'accueil personnalisé [\(p. 50\).](#page-50-2)

### **Economiseur**

Sélectionnez une horloge numérique ou une image personnalisée [\(p. 51\).](#page-51-1)

# **Logo (opérateur)**

Sélectionnez une image personnalisée à afficher en mode veille [\(p. 50\)](#page-50-2).

### **Fond d'écran**

Sélectionnez une image de fond permanente [\(p. 50\).](#page-50-3)

### **Modèle de couleurs**

Sélectionnez un modèle de couleurs pour l'ensemble du système d'exploitation [\(p. 50\).](#page-50-4)

# **Où trouver quoi ?**

Vous pouvez commander d'autres sonneries, logos, animations et économiseurs sur Internet à l'adresse

#### **[www.siemens-m](http://www.my-siemens.com)obile.com**

et les recevoir par SMS ou les télécharger directement via WAP :

#### <span id="page-16-1"></span>**wap.siemens-mobile.com**

### **Siemens City Portal**

Vous trouverez d'autres services pour votre téléphone portable à l'adresse :

#### **[www.siemens-m](http://www.my-siemens.com/city)obile.com/city**

Vous trouverez également sur Siemens City Portal une liste des pays où ces services sont disponibles.

# <span id="page-17-0"></span>**Communication**

# <span id="page-17-1"></span>**Composition d'un numéro avec les touches numérotées**

Le téléphone doit être mis en marche (mode veille).

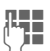

J Saisir le numéro (complet éventuellement avec un préfixe international).

> §Effacer§ **Un appui bref** efface le dernier chiffre, **un appui prolongé** efface tout le numéro.

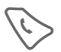

Appuyer sur la touche Communication. Le numéro affiché est composé.

# <span id="page-17-2"></span>**Fin d'une communication**

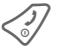

B Appuyer **brièvement** sur la touche Fin. La communication prend fin. Appuyez sur cette touche même si l'interlocuteur a déjà raccroché.

# <span id="page-17-3"></span>**Réglage du volume**

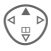

 $\begin{pmatrix} 1 & b \\ c & d \end{pmatrix}$  La touche de commande (supérieure) permet de régler le volume sonore pendant la communication.

Régler le volume et confirmer avec OK. En cas d'utilisation d'un kit mainslibres véhicule, le réglage du volume de ce dernier ne modifie pas le réglage habituel du téléphone.

# <span id="page-17-4"></span>**Rappel**

Pour rappeler le **dernier** numéro composé :

> A Appuyer **deux fois** sur la touche Communication.

Pour rappeler d'autres numéros composés précédemment :

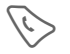

Appuyer une fois sur la touche Communication.

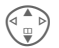

G Rechercher le numéro souhaité dans la liste, puis, pour le composer...<br>... appuyer.

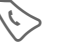

# <span id="page-17-5"></span>**Envoi de séquences de tonalités (DTMF)**

Par exemple, lorsque vous souhaitez consulter un répondeur à distance, vous saisissez une séquence de tonalités (chiffres) pendant une communication. Ces chiffres sont alors directement transmis sous la forme de tonalités DTMF (séquences de tonalités).

y menu§ Ouvrir le menu d'appel.

**Envoyer DTMF** Sélectionner.

#### **Autres informations**

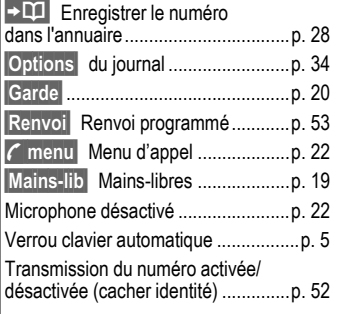

#### **Préfixes internationaux**

0 Appuyer **longuement** jusqu'à ce que le signe "+" s'affiche.

§+Liste§ Appuyer et sélectionner le pays.

#### **Mémo**

Vous pouvez saisir un numéro de téléphone sur le clavier pendant une communication. Votre interlocuteur entend cette saisie. Vous pouvez enregistrer ou appeler ce numéro après avoir mis fin à la communication.

# <span id="page-18-0"></span>**Si la ligne est occupée**

Si la ligne est occupée ou inaccessible à cause de problèmes de réseau, vous disposez des possibilités suivantes, selon l'opérateur. Un appel entrant ou toute autre utilisation du téléphone met fin à ces fonctions.

#### **Possibilité :**

#### **Rappel automatique**

<span id="page-18-1"></span>Rap.auto Appuyer. Le numéro est automatiquement recomposé dix fois avec des intervalles de temps croissants. Pour arrêter : B Touche Fin.

**Ou**

#### **Rappel** by  $\bigcirc$  and  $\bigcirc$

§Rappel§ Appuyer. Votre téléphone sonne lorsque la ligne occupée se libère. La touche Communication permet de composer le numéro.

#### **Mémo**

§Mémo§ Appuyer. Après 15 minutes, un bip vous rappelle de recomposer le numéro affiché.

# <span id="page-19-0"></span>**Prise d'un appel**

Le téléphone doit être mis en marche (mode veille). Un appel entrant interrompt toute autre manipulation du téléphone.

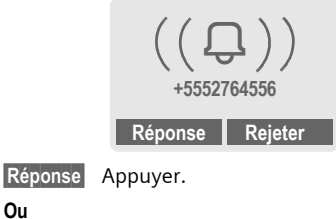

# **Ou**

Appuyer.

Un numéro d'appel transmis via le réseau s'affiche. Si le nom correspondant figure également dans l'annuaire, il s'affiche à la place. De plus, une image peut s'afficher à la place du symbole de la cloche, si cette option est paramétrée [\(p. 30\).](#page-30-1)

#### **Attention**

N'oubliez pas de décrocher avant de porter le téléphone à l'oreille. Une sonnerie forte pourrait provoquer des troubles auditifs !

# <span id="page-19-1"></span>**Refus d'un appel**

Rejeter Appuyer. Le cas échéant, l'appel est renvoyé, si cette fonction a été programmée [\(p. 53\).](#page-53-1)

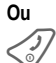

B Appuyer **brièvement**.

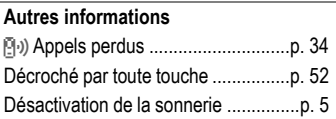

# <span id="page-19-3"></span><span id="page-19-2"></span>**Mains-libres**

Au cours d'un appel, vous pouvez poser votre téléphone. La communication est alors transmise par le haut-parleur.

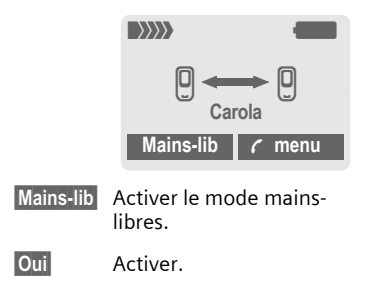

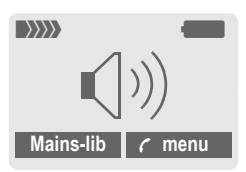

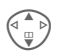

Régler le volume avec la touche de commande.

§Mains-lib§ Désactiver.

#### **Attention !**

**Désactivez obligatoirement le mode "Mains-libres"** avant de porter à nouveau le téléphone à l'oreille. Cela pourrait provoquer des troubles auditifs !

y menu§ Menu d'appel.....................[p. 22](#page-22-2)

# <span id="page-20-0"></span>**Permutation entre 2 appels** <sup>b</sup>

#### <span id="page-20-1"></span>**Etablissement d'une deuxième communication**

En cours d'appel, vous pouvez établir une autre communication téléphonique.

 $\sqrt{\ }$  menu Ouvrir le menu d'appel.

**Garde** La communication en cours est mise en attente.

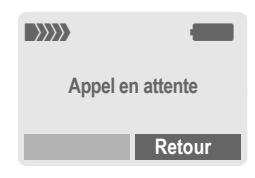

Sélectionner le nouveau numéro (annuaire  $\binom{n}{2}$ ).

Si la nouvelle communication est établie :

y menu§ Ouvrir le menu d'appel.

**Permut.** Aller et venir entre les appels.

**• Fin de la communication en cours**

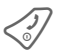

**S** Terminer la<br>
communication en cours et confirmer avec Oui. La communication avec l'autre interlocuteur est activée.

#### **Appel pendant une communication**

Il est possible que vous deviez vous abonner auprès de votre opérateur pour avoir accès à cette fonction et la configurer sur votre téléphone [\(p. 52\).](#page-52-3)

Si vous recevez un deuxième appel, vous entendez un "signal d'appel". Vous avez dès lors plusieurs possibilités :

- **Prise du nouvel appel**
- 

Permut. Prendre le second appel et mettre le premier interlocuteur en attente. Pour passer d'un interlocuteur à l'autre, procéder comme indiqué ci-dessus.

#### **Terminer l'appel :**

Appuyer sur la touche Fin  $\oslash$  . La question suivante s'affiche : **Retour à l'appel en attente?**

Avec Oui, vous reprenez l'appel en attente.

#### **Ou**

Avec Non, vous mettez également fin au deuxième appel.

**• Refus du nouvel appel**

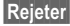

Rejeter Refuser le nouvel appel.

#### **Ou**

Renvoi Renvoyer le nouvel appel, p. ex. vers la messagerie.

**• Fin de l'appel en cours, prise du nouvel appel**

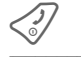

B Terminer la communication en cours.

§Réponse§ Prendre le deuxième appel.

# <span id="page-21-0"></span>**Conférence** <sup>b</sup>

Vous pouvez appeler consécutivement 5 interlocuteurs au maximum et les réunir au sein d'une conférence téléphonique. Il est possible que toutes les fonctions décrites ne soient pas proposées par l'opérateur ou qu'elles doivent être activées par ce dernier. Vous avez établi une communication :

c menu Ouvrir le menu et sélectionner **Garde**. La communication en cours est mise en attente.

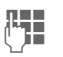

Composer à présent un nouveau numéro. Si la nouvelle communication est établie...

 $\sqrt{\ }$  menu ... ouvrir le menu et sélectionner **Conférence**. L'interlocuteur mis en attente est connecté.

Répéter la procédure jusqu'à ce que tous les participants soient en communication (max. 5 participants).

#### **Fin**

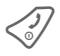

Sandard California La touche Fin met<br>Simultanément fin à **toutes** les communications de la conférence.

**C** menu Ouvrir le menu.

# <span id="page-22-2"></span>**Menu d'appel**

Les fonctions suivantes ne sont disponibles que pendant un appel :

<span id="page-22-3"></span>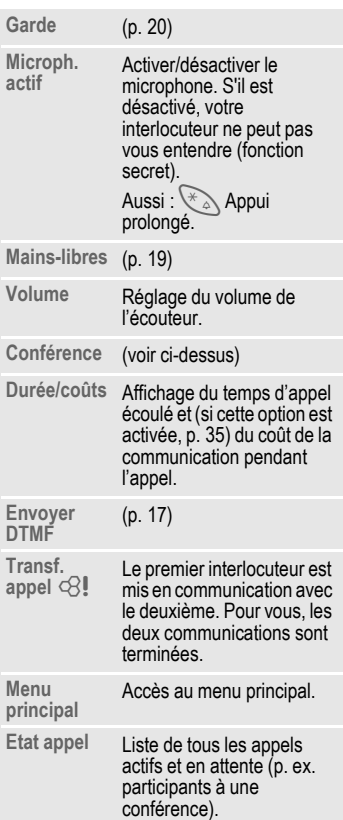

# <span id="page-22-1"></span><span id="page-22-0"></span>**Appel direct**

**Un seul** numéro peut être sélectionné lorsque cette option est activée.

#### **Activation**

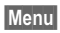

 $\rightarrow \epsilon \rightarrow \epsilon$ **Sécurité** ¢ **Appel direct**

Sélect. Appuyer.

**THE Entrer le code appareil.** 

Vous devez définir et saisir le code appareil (4 à 8 chiffres) à la première utilisation.

**Notez bien ce code** [\(voir aussi](#page-15-2)  [page 15\)](#page-15-2) !

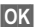

§OK§ Confirmer la saisie.

§Modifier§ Appuyer.

- 
- 

**□ → / J** Sélectionner un numéro dans l'annuaire [\(p. 29\)](#page-29-2) ou en saisir un.

**OK** Confirmer "Activé".

#### **Utilisation**

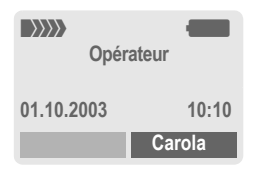

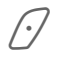

 $\sqrt{\cdot /}$  Pour sélectionner, appuyez **longuement** sur la touche écran **droite** (p. ex. le numéro de Carola).

#### **Désactivation**

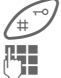

Appuyer **longuement**.

Entrer le code appareil.

OK Confirmer la saisie.

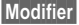

Modifier Appuyer.

**OK** Confirmer "Désactivé".

#### **Autres informations**

Modification du code appareil ...........[p. 15](#page-15-2)

# <span id="page-24-2"></span><span id="page-24-0"></span>**Saisie de texte**

# **Saisie de texte sans T9**

Appuyer plusieurs fois sur les touches numérotées jusqu'à ce que le caractère désiré s'affiche. Après une courte pause, le curseur passe à la position suivante. Exemple :

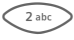

 $2<sub>abc</sub>$  Appuyer une fois **brièvement** pour insérer la lettre **a**, deux fois, la lettre **b**, etc.

> **Appuyer longuement** pour écrire un chiffre.

- **Ä,ä1-9** Les voyelles infléchies et les chiffres s'affichent après les lettres correspondantes.
- **Effacer** Appuyer brièvement pour effacer la lettre placée devant le curseur, **appuyer longuement** pour effacer le mot entier.

Déplacer le curseur (avant/arrière).

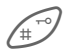

**Appuyer brièvement :**<br> **Appuyer brièvement :**<br> **Permuter entre abc, Abc, ABC, T9abc, T9Abc, T9ABC, 123**. Affichage de l'état sur la première ligne de l'écran.

#### **Appuyer longuement :**

toutes les variantes de saisie s'affichent.

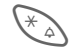

\* **Appuyer brièvement :** les caractères spéciaux s'affichent.

**Appuyer longuement :**  ouvrir le menu de saisie.

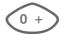

# 0 **Appuyer une/plusieurs fois** :

**. , ? ! ' " 0 - ( ) @ / : \_**

**Appuyer longuement : pour écrire 0** .

Insérer un espace.

Appuyer deux fois = saut de ligne.

# <span id="page-24-1"></span>**Caractères spéciaux**

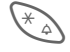

\* Appuyer **brièvement**. Le tableau des caractères s'affiche.

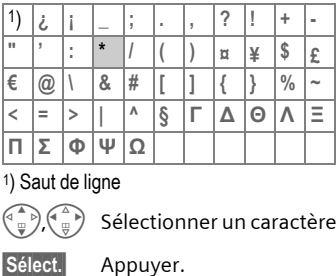

1) Saut de ligne

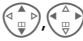

Sélectionner un caractère.

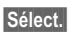

# <span id="page-25-2"></span>**Menu de saisie**

Pendant la saisie d'un texte :

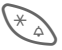

Appuyer **longuement**. Le menu de saisie s'affiche :

**Format texte** (seulement SMS)

**Lang. d'entrée**

**Marquer**

**Copier/Ajouter**

# <span id="page-25-0"></span>**Saisie de texte avec T9**

Le système "T9" déduit le mot correct en comparant une succession de lettres avec les mots d'un vaste dictionnaire.

# **Activation/désactivation de T9**

§Options§ Ouvrir le menu de texte.

**Edition T9** Sélectionner.

**T9 activé** Sélectionner.

§Modifier§ Activer T9.

### <span id="page-25-1"></span>**Sélection de Lang. d'entrée**

Passer à la langue dans laquelle le texte doit être rédigé.

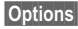

§Options§ Ouvrir le menu de texte.

**Edition T9** Sélectionner.

**Lang. d'entrée**

Sélectionner.

Sélect. Confirmer, la nouvelle langue est activée. Les langues prises en charge par T9 sont signalées par le symbole **T9**. Vous pouvez définir les langues prises en charge par T9 lors de la première mise en marche [\(voir aussi](#page-12-2)  [page 12\)](#page-12-2).

#### **Ou**

Effacer Supprimer le dictionnaire T9 pour la langue sélectionnée.

### **Ecriture avec T9**

L'affichage se modifie à mesure de la saisie.

#### **Vous devez donc écrire un mot jusqu'au bout sans tenir compte de l'affichage.**

N'appuyez qu'**une fois** sur chaque touche correspondant à la lettre souhaitée, p. ex. pour "hôtel" :

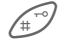

 appuyer brièvement pour obtenir **T9Abc** puis

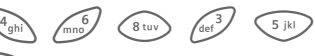

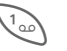

Appuyer. Un espace finit un mot.

N'intégrez pas dans le texte de caractères spéciaux tels que "à", écrivez plutôt la lettre standard, par ex. A et T9 s'occupe du reste.

#### **Autres informations**

 $\bigcap_{0 \to \infty}$  Insérer un point. Le mot est terminé par l'ajout d'un espace. Dans un mot, le point remplace l'apostrophe/le trait d'union :

 $p. ex.$  s.arrange = s'arrange.

 $\begin{pmatrix} 1 & 1 \\ 0 & 0 \end{pmatrix}$  Appuyer à droite. Terminer un mot.

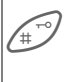

**Appuyer brièvement :**<br> **Appuyer brièvement :**<br> **Abc**, Abc, **T9abc, T9Abc, 123**. Affichage de l'état sur la première ligne de l'écran.

> **Appuyer longuement :** toutes les variantes de saisie s'affichent.

\* **Appuyer brièvement :** pour sélectionner des caractères spéciaux [\(p. 24\).](#page-24-1)

**Appuyer longuement :** ouvrir le menu de saisie [\(p. 25\)](#page-25-2).

#### **Propositions T9**

Lorsque le dictionnaire comprend plusieurs possibilités pour une séquence de touches (un mot), la plus fréquente est affichée en premier. Si le mot n'est pas celui que vous souhaitez, la proposition suivante de T9 sera peut-être la bonne.

Le mot doit s'afficher en vidéo inverse, Ensuite,

ringing appuyer. Le mot affiché est remplacé par un autre. Si ce mot n'est pas non plus le mot souhaité,

**FIFIEIB** appuyer. Répéter la procédure jusqu'à ce que le mot correct s'affiche.

Si le mot souhaité ne figure pas dans le dictionnaire, vous pouvez également l'écrire sans T9.

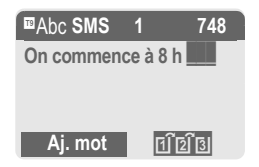

Pour ajouter un mot au dictionnaire :

Aj. mot Sélectionner.

La dernière proposition s'efface et vous pouvez maintenant saisir le mot sans l'aide de T9. Appuyer sur Sauver pour l'intégrer automatiquement dans le dictionnaire.

### **Correction d'un mot**

#### Ecrit **avec** T9 :

 $\begin{pmatrix} 4 \\ 4 \\ 3 \end{pmatrix}$  Se déplacer de mot en mot<br>vers la droite/gauche jusqu'à ce que le mot désiré s'affiche en vidéo inverse

- **de defiler** encore une fois<br>les propositions de mots de T9.
- Effacer Effacer le caractère à gauche du curseur **et** afficher le nouveau mot possible !

**Non** écrit avec T9 :

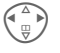

(A) Se déplacer caractère par<br>
caractère vers la gauche/la droite.

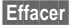

Effacer Effacer le caractère à gauche du curseur.

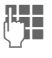

J Les caractères sont insérés à l'endroit où se trouve le curseur.

#### **Autres informations**

Vous ne pouvez rien modifier dans un "mot T9" sans d'abord quitter le mode T9. Il vaut souvent mieux réécrire le mot.

T9®Text Input est protégé par au moins un des brevets suivants : Etats-Unis, brevets n° 5,818,437, 5,953,541, 5,187,480, 5,945,928 et 6,011,554 ; Canada, brevets n° 1,331,057 ; Royaume-Uni, brevet n° 2238414B ; Hong-Kong, brevet standard n° HK0940329 ; République de Singapour, brevet n° 51383 ; brevet européen n° 0 842 463 (96927260.8) DE/DK, FI, FR, IT, NL, PT, ES, SE, GB ; des brevets supplémentaires sont en cours d'homologation dans le monde entier.

# <span id="page-27-0"></span>**Txt prédéfinis**

Des textes prédéfinis que vous pouvez insérer dans vos messages (SMS) sont enregistrés dans le téléphone. En outre, vous pouvez rédiger et enregistrer un maximum de 5 textes prédéfinis personnalisés. Ils doivent comprendre moins de 32 caractères.

Contrairement aux autres sections de texte, les textes prédéfinis ne peuvent être ni modifiés ni supprimés.

### **Rédaction de textes prédéfinis**

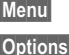

§Options§ **<Nvlle entrée>** sélectionner.

 $\rightarrow \boxed{\odot}$   $\rightarrow$  Txt prédéfinis

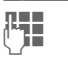

**H TE** Rédiger un texte prédéfini.

Sauver Appuyer. Le texte est enregistré.

### **Utilisation de textes prédéfinis**

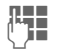

Rédiger le texte du message (SMS).

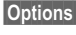

Options Ouvrir le menu de texte.

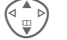

G Sélectionner **Txt prédéfinis**.

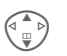

**G Rechercher un texte**<br>
prédéfini dans la liste.

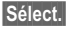

Sélect. Confirmer. Le texte est inséré dans le message, à gauche du curseur.

# <span id="page-28-0"></span>**Annuaire**

Vous pouvez entrer les numéros fréquemment composés et les noms correspondants dans l'annuaire. Pour composer le numéro, il suffit ensuite de sélectionner le nom associé. Si un numéro est enregistré avec un nom, ce dernier s'affiche à l'écran lors d'un appel. Vous pouvez classer les numéros importants dans différents groupes.

# <span id="page-28-2"></span><span id="page-28-1"></span>**<Nvlle entrée>**

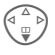

Ouvrir l'annuaire (en mode veille).

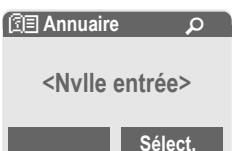

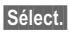

Sélect. Affichage des champs de saisie.

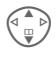

Sélectionner les champs de saisie.

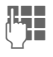

Compléter les champs de saisie. Le nombre maximum de caractères s'affiche en haut de l'écran.

**Numéro :**

Toujours entrer le numéro complet. **Nom :** 

Entrer le prénom et/ou le nom.

**Gruppe:**

Par défaut : **Keine Gruppe**

§Modifier§ Les entrées peuvent être rassemblées dans des groupes [\(p. 32\),](#page-32-0) p. ex. :

**Famille**, **Amis**, **VIP**, **Autres**

**Emplacement:**

Par défaut : **SIM**

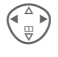

Sélectionner l'emplacement d'enregistrement : **Téléphone, SIM** ou **SIM protégée** [\(p. 31\).](#page-31-1)

**Entrée n°:** 

Chaque numéro reçoit automatiquement un numéro d'entrée lors de la saisie. Ce numéro d'entrée permet de composer le numéro [\(p. 29\)](#page-29-3).

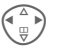

Modifier le numéro d'entrée.

Sauver Appuyer pour enregistrer la nouvelle entrée.

#### **Autres informations**

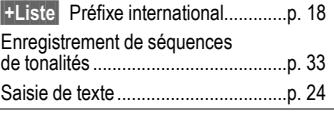

# <span id="page-29-2"></span><span id="page-29-0"></span>**Appel (recherche d'une entrée)**

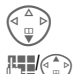

F Ouvrir l'annuaire.

Sélectionner un nom avec sa première lettre et/ou faire défiler les noms.

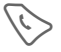

Le numéro est composé.

# <span id="page-29-3"></span>**Appel avec le numéro d'entrée**

Chaque numéro reçoit automatiquement un numéro d'entrée lors de sa saisie dans l'annuaire.

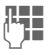

**Homma** Saisir le numéro d'entrée.

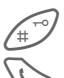

Appuyer.

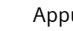

Appuyer.

# <span id="page-29-1"></span>**Modification d'une entrée**

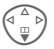

Sélectionner une entrée dans l'annuaire.

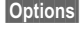

§Options§ Appuyer et sélectionner **Editer**.

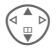

Sélectionner le champ de saisie souhaité.

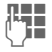

J Effectuer les modifications.

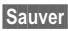

Sauver Appuyer.

# <span id="page-29-4"></span>**Menu de l'annuaire**

§Options§ Ouvrir le menu.

Selon la situation, vous disposez des fonctions suivantes. Vous pouvez utiliser certaines fonctions avec l'entrée actuelle mais également avec plusieurs entrées sélectionnées :

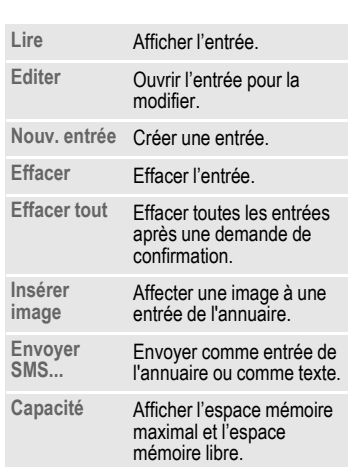

# <span id="page-30-1"></span><span id="page-30-0"></span>**Attribution d'une image**

Vous pouvez attribuer une image à 50 numéros au maximum. L'image s'affiche à l'écran lors d'une communication avec le numéro correspondant.

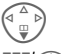

F Ouvrir l'annuaire.

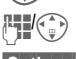

 $\mathbb{F}_{\bullet}$  Sélectionner l'entrée.

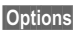

§Options§ Ouvrir le menu.

G Sélectionner **Insérer image**. Une liste des images s'affiche.

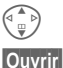

 $\widehat{S_{\omega}}$  Sélectionner une image.

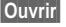

§Ouvrir§ L'image s'affiche.

Sélect. L'image est attribuée au numéro et signalée par un symbole  $\odot$  dans l'annuaire.

### **Suppression/modification d'une image**

Si une image est attribuée à un numéro, vous pouvez la supprimer ou la remplacer.

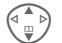

G Sélectionner l'entrée avec  $l'$ image  $\odot$  dans l'annuaire.

§Options§ Appuyer.

Sélect.<br>Sélectionner **Insérer image**.

Effacer L'attribution de l'image est supprimée après une demande de confirmation.

#### **Autres informations**

Vous pouvez attribuer une image à plusieurs numéros.

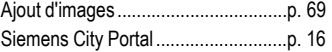

# <span id="page-31-0"></span>**<Livres spéciaux>**

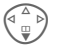

F Ouvrir l'annuaire.

**<Livres spéciaux>** Sélectionner.

### **<Eigene Nummern>**

Saisir ses numéros personnels dans l'annuaire (p. ex. fax) pour information. Ces numéros peuvent être modifiés, supprimés et envoyés sous forme de SMS.

### **<Num. service>/<Numéros info>**

Des numéros mis à votre disposition par votre opérateur peuvent éventuellement être enregistrés dans l'annuaire. Vous pouvez ainsi appeler des services d'information locaux ou interrégionaux ou utiliser les services de votre opérateur.

# <span id="page-31-1"></span>**<Annuaire SIM> (par défaut)**

Vous pouvez utiliser les entrées enregistrées dans l'annuaire de la carte SIM sur un autre téléphone GSM.

# **<SIM protégée>** b

Sur des cartes SIM spéciales, des numéros peuvent être enregistrés dans une zone protégée. Pour y apporter des modifications, vous aurez besoin du code PIN 2 [\(p. 15\)](#page-15-3).

Activation avec la fonction Uniquement **| 0** [\(p. 57\).](#page-57-2)

### **<Mobile>**

Des entrées de l'annuaire sont placées dans la mémoire du téléphone lorsque la capacité de la carte SIM est épuisée.

#### **Extension des numéros de téléphone dans l'annuaire**

Lors de la saisie d'un numéro dans l'annuaire, vous pouvez remplacer des chiffres par un point d'interrogation "?" :

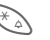

#### Appuyer **longuement**.

Ces caractères de remplacement doivent être complétés avant la composition (p. ex. avec le numéro de poste supplémentaire dans une installation téléphonique).

Sélectionner le numéro dans l'annuaire pour le composer :

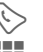

Appuyer.

Remplacer "?" par des chiffres.

Appuyer, le numéro d'appel est composé.

# <span id="page-32-0"></span>**Groupes**

Afin de bien classer vos entrées d'annuaire, 4 groupes ont été prédéfinis dans le téléphone. Vous pouvez les renommer.

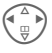

H Ouvrir l'annuaire (en mode veille).

**<Groupes>** Sélectionner (le nombre d'entrées figure après le nom de groupe).

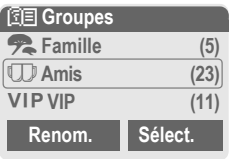

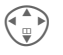

Sélectionner le groupe.

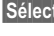

Sélect. Ouvrir le groupe.

#### **ou**

§Renom.§ Sélectionner et renommer le groupe.

#### **Autres informations**

**Pas de groupe**: Contient toutes les entrées de l'annuaire qui ne sont affectées à aucun groupe (nom non modifiable).

SMS à un groupe .............................[p. 40](#page-40-1)

#### **Menu de groupe**

§Options§ Ouvrir le menu. Pour des explications, voir "[Menu](#page-29-4)  [de l'annuaire"](#page-29-4), [p. 29.](#page-29-4)

#### **Sonnerie pour des groupes**

Vous pouvez attribuer à un groupe une sonnerie qui retentit lorsque l'un de ses membres vous appelle.

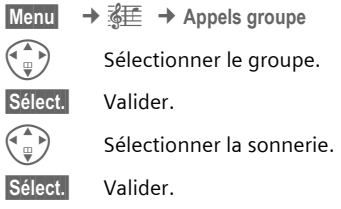

# <span id="page-33-0"></span>**Séquences de tonalités (DTMF)**

Par exemple, lorsque vous souhaitez consulter un répondeur à distance, vous saisissez une séquence de tonalités (chiffres) pendant une communication. Ces chiffres sont alors directement transmis sous la forme de tonalités DTMF (séquences de tonalités).

 $\sqrt{\ }$  menu Ouvrir le menu d'appel. **Envoyer DTMF**

Sélectionner.

#### <span id="page-33-1"></span>**Utilisation de l'annuaire**

Enregistrer les numéros **et** les séquences de tonalités (tonalités DTMF) dans l'annuaire comme des entrées normales.

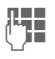

**Le** Entrer le numéro de téléphone.

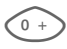

 $\widehat{a}$  Appuyer jusqu'à ce que le signe "+" s'affiche (pause pour établir la communication).

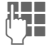

Entrer les tonalités DTMF (chiffres).

 $\widehat{a}$  Si nécessaire, ajouter des pauses de trois secondes chacune pour garantir un traitement correct par le destinataire.

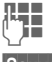

Saisir un nom.

Sauver Appuyer.

Vous pouvez également enregistrer uniquement les tonalités DTMF (chiffres) puis les envoyer pendant la communication.

# <span id="page-34-0"></span>**Journal**

Le téléphone enregistre le numéro des appelants pour que vous puissiez les rappeler facilement.

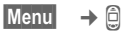

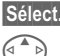

Sélect. Appuyer.

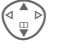

Sélectionner le journal.

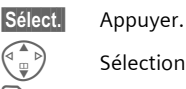

Sélectionner un numéro.

Composer le numéro.

#### **Ou**

§Lire§ Afficher des informations sur le numéro.

Chaque journal contient 10 numéros.

#### <span id="page-34-2"></span>Appels perdus **by the contract of the Appels**

Les numéros des appels que vous n'avez pas pris sont enregistrés pour un rappel éventuel.

 $\left[\overline{P}_1\right]$  Symbole d'un appel perdu (en mode veille). Appuyer sur la touche de commande (gauche), le numéro s'affiche.

Condition : le réseau doit prendre en charge la fonction d'identification de l'appelant.

#### Appels recuses the second second second second second second second second second second second second second second second second second second second second second second second second second second second second second

Les appels reçus sont répertoriés.

#### **Appels émis**

Accès aux derniers numéros composés.

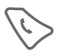

A Accès rapide en mode veille.

#### **Eff. enregistr.**

Les journaux sont effacés.

#### <span id="page-34-1"></span>**Menu de journal**

Si une entrée est sélectionnée, vous pouvez appeler le menu de journal.

**Options** Ouvrir le menu de liste.

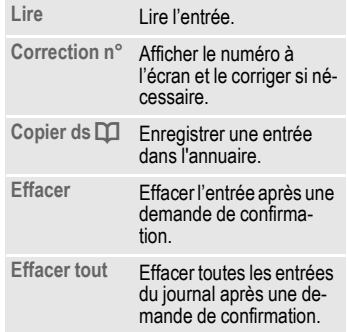

# <span id="page-35-1"></span><span id="page-35-0"></span>**Durée/coûts**

Vous pouvez afficher le coût et la durée de la communication pour différents types d'appel pendant une communication et définir un nombre maximum d'unités pour les appels émis.

§Menu§ ¢ Z ¢ **Durée/coûts**

Sélectionner un type d'appel parmi :

**Dernier appel**

**Appels émis**

**Appels reçus**

**Unités rest.**

Sélect. Affichage des données.

Vous pouvez ensuite :

Réinit. Réinitialiser l'affichage.

OK
Mettre fin à l'affichage.

### **Réglage coûts**

§Menu§ ¢ Z ¢ **Durée/coûts** ¢ **Réglage coûts**

#### **Devise** b

(Demande de PIN 2)

Saisie de la devise dans laquelle le coût doit s'afficher.

#### **Coût/unité** b

(Demande de PIN 2)

Saisie du coût par unité/période.

#### **Limite crédit** b

(Demande de PIN 2)

Certaines cartes SIM permettent (à vous-même ou à l'opérateur) de fixer un crédit d'appel/une période après lequel/laquelle les appels sortants sont bloqués.

§Modifier§ Appuyer, saisir le code PIN 2.

**Limite crédit**

Activer.

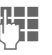

**Le Saisir le nombre d'unités.** 

§OK§ Confirmer.

Valider ensuite le crédit ou réinitialiser le compteur. L'affichage des cartes prépayées peut varier en fonction de l'opérateur.

# **Affichage auto**

La durée et le coût de la communication s'affichent automatiquement après chaque appel.
## <span id="page-36-0"></span>**Message vocal/Messagerie**

 $[$ Menu $] \rightarrow [$  $→$  Message vocal

La plupart des opérateurs met un répondeur externe (messagerie) à votre disposition. Un appelant peut vous y laisser un message si

- votre téléphone est éteint ou n'a pas de réception,
- vous ne souhaitez pas répondre,
- vous êtes déjà en ligne (et si **Mise en attente** n'est pas activé, [p. 52\)](#page-52-0).

Si la messagerie vocale ne fait pas partie des services offerts par votre opérateur, vous devez souscrire un abonnement et éventuellement effectuer les réglages manuellement. La procédure suivante peut légèrement varier en fonction de l'opérateur.

### **Réglages :** b

Votre opérateur vous fournit deux numéros de téléphone :

#### **Enregistrement du numéro de la messagerie**

Appeler ce numéro pour écouter les messages reçus.

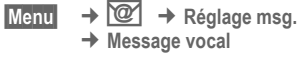

**III + / F Composer ou** saisir/modifier le numéro.

**OK** Confirmer.

#### **Enregistrement du numéro de renvoi**

Les appels sont renvoyés vers ce numéro.

- 
- **Menu** $\rightarrow$   $\rightarrow$   $\rightarrow$  **Renvoi** 
	- ¢ p. ex. **Non répondus**  $→$  Régler

Entrer le numéro de renvoi.

**OK** Connexion au réseau. La validation s'effectue après quelques secondes.

Pour plus d'informations sur le renvoi d'appels, [p. 53.](#page-53-0)

#### **Ecoute des messages** b

La réception d'un nouveau message est signalée - selon l'opérateur - de la facon suivante :

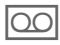

 $\left| \bigcirc \bigcirc \right|$  Symbole avec bip.

**Ou**

… Un SMS signale la réception d'un nouveau message vocal.

#### **Ou**

Vous recevez un appel avec une annonce automatique.

Appelez la messagerie pour consulter vos messages.

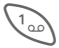

1 **Appuyer longuement** (saisir éventuellement le numéro de la messagerie). Selon l'opérateur, confirmer avec OK ou Répond.

En dehors de votre réseau, vous devrez éventuellement composer un autre numéro de messagerie et donner un mot de passe pour consulter vos messages.

# <span id="page-38-0"></span>**SMS**

Avec votre téléphone, vous pouvez envoyer et recevoir des messages texte très longs (max.

760 caractères), qui se composent automatiquement de plusieurs SMS "normaux" (vérifier le nombre de caractères).

De plus, vous pouvez ajouter des images et des sons à un SMS.

Selon l'opérateur, vous pouvez également envoyer des e-mails et des fax ou recevoir des e-mails via SMS (si nécessaire, modifier les réglages, [p. 43](#page-43-0)).

### <span id="page-38-1"></span>**Rédaction/envoi d'un SMS**

**Menu** 

 $\rightarrow \overline{100}$ ¢ **Nouvel SMS**

J La **saisie de texte avec "T9"** [\(p. 25\)v](#page-25-0)ous permet d'écrire très rapidement des messages plus longs en actionnant peu de touches.

> §Effacer§ **Un appui bref** efface les lettres une par une, **un appui long** efface les mots un par un.

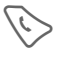

Appuyer.

 $\boxed{11}$  / $\boxed{1}$  Saisir le numéro ou le rechercher dans l'annuaire. §Groupe§ SMS à un groupe [\(p. 40\).](#page-40-0)

**OK** Confirmer. Transmet le SMS à envoyer au centre de service. Le SMS envoyé est enregistré dans la liste "Envoyé".

OK**SERGIA Retour à la saisie de texte.** 

#### **Affichage à la première ligne de l'écran :**

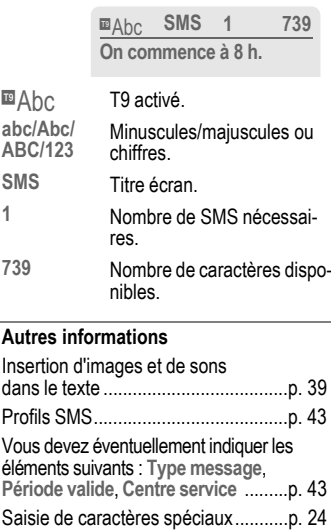

#### **Autres informations**

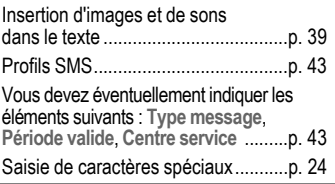

#### **Menu de texte**

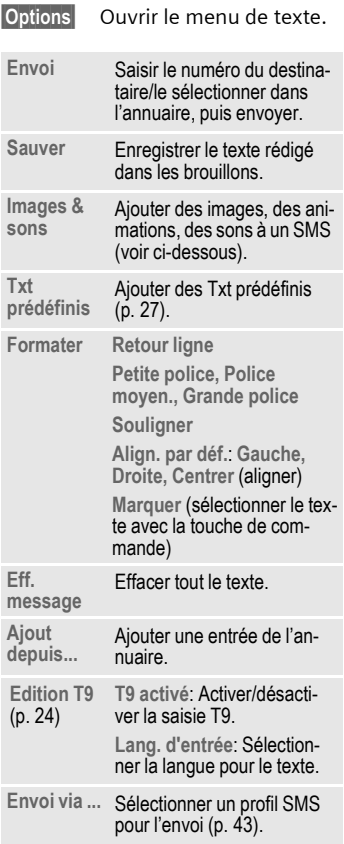

## <span id="page-39-0"></span>**Images & sons**

Ajouter des images et des sons au texte du message.

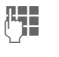

**A<sub>T</sub> R**édiger le texte du message.

§Options§ Ouvrir le menu de texte à la fin d'un mot.

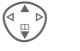

G Sélectionner **Images & sons**.

Le menu comporte :

**Animat. std**

**Sons standard**

**Mon animation**

**Images perso.**

**Sonn. perso.**

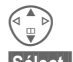

Sélectionner le domaine.

Sélect. Confirmer

La première entrée du domaine sélectionné s'affiche.

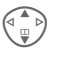

Faire défiler jusqu'à l'entrée souhaitée.

Avec **Animat. std**/**Sons standard** :

Sélect. La sélection est reprise dans le SMS.

Avec **Mon animation**/ **Images perso./Sonn. perso.** :

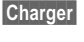

La sélection s'affiche/est reproduite.

Sélect. La sélection est reprise dans le SMS.

#### **Autres informations**

#### **EMS (Enhanced Messaging Service)**

Ce service permet d'envoyer, outre du texte (mis en forme), des images et des sons comme économiseurs ou sonneries. Le destinataire ne peut profiter de l'intégralité du message que si son téléphone accepte la norme EMS.

En effet, la longueur de certains messages peut dépasser celle d'un seul SMS. Plusieurs SMS sont alors combinés pour constituer un seul message.

#### **Informations sur l'envoi de SMS**

Si le message ne peut être transmis au centre de service, un second essai est possible. Si cette tentative échoue également, contacter l'opérateur.

Le message **Message envoyé !** signale seulement la transmission au centre de service. Celui-ci essaie alors de transmettre le message en un temps déterminé.

Voir également **Période valide**, [p. 43.](#page-43-1)

### **SMS-Push**

Cette fonction vous permet d'accéder directement à une adresse Internet (URL) à partir d'un SMS reçu. Après sa sélection, l'URL s'affiche en vidéo inverse. En appuyant sur la touche Communication, vous lancez automatiquement le navigateur WAP et accédez à l'adresse Internet sélectionnée.

## <span id="page-40-0"></span>**SMS à Groupe**

Vous pouvez envoyer un SMS à un groupe de destinataires sous forme de "circulaire".

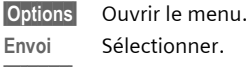

§Groupe§ Appuyer. L'annuaire s'ouvre. Vous disposez des possibilités suivantes :

- Sélectionner certaines entrées.
- Sélectionner **<Groupes>**, ouvrir un groupe et y sélectionner certaines/toutes les entrées.
- Sélectionner **<Groupes>**. Sélectionner un groupe.
	-
- Envoi Appuyer. Le premier destinataire sélectionné s'affiche. S'il possède plusieurs numéros, vous pouvez en choisir un.

Suivant Passer le destinataire.

Envoi L'envoi commence après une demande de confirmation.

## **Réception d'un SMS**

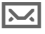

Indique à l'écran la réception d'un nouveau SMS.

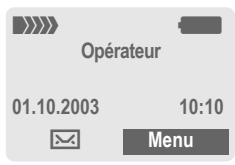

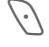

Pour lire le SMS, appuyer sur la touche écran gauche.

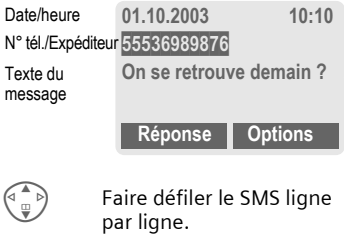

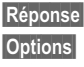

Voir ci-dessous. Voir [p. 42.](#page-42-0)

#### **Numéro de téléphone/URL dans un SMS**

Les numéros affichés en vidéo inverse dans le texte peuvent être composés ou enregistrés dans l'annuaire. Les URL (adresses Internet) peuvent également être sélectionnées et directement activées. Pour ce faire, le profil WAP [\(p. 48\)](#page-48-0) doit être paramétré et activé.

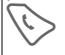

Appuyer pour composer le numéro/télécharger.

### T **Mémoire des messages pleine**

Si le symbole de message clignote, la mémoire SIM est pleine. Vous ne pouvez plus recevoir **aucun** SMS. Effacer ou archiver des messages [\(p. 43\).](#page-43-2)

#### **Menu de réponse**

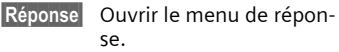

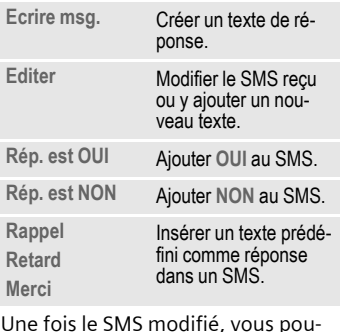

Une fois le SMS modifié, vous pouvez l'enregistrer ou l'envoyer avec Options

## **Listes**

Tous les SMS sont enregistrés dans l'une des listes suivantes en fonction de leur état :

### <span id="page-42-1"></span>**Bte réception**

Menu → **\@** → Bte réception

La liste des SMS reçus s'affiche.

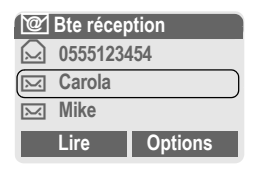

### **Envoyé**

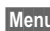

§Menu§ ¢] ¢ **Envoyé**

La liste des SMS envoyés s'affiche.

#### <span id="page-42-0"></span>**Menu des listes**

Selon la liste, différentes fonctions sont disponibles :

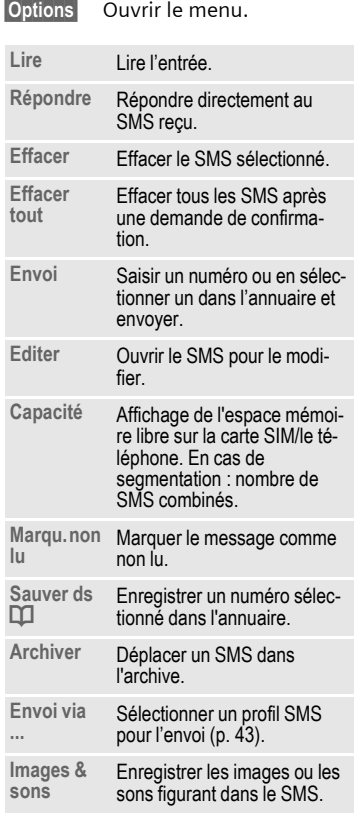

## <span id="page-43-2"></span>**Archive SMS**

 $\overline{\text{Menu}} \rightarrow \overline{\text{QQ}} \rightarrow \text{Archive SMS}$ 

La liste des SMS archivés dans le téléphone s'affiche.

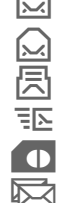

… Non lu.  $\ln$ 

**Brouillon** 

Envoyé.

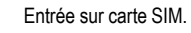

Message combiné.

Selon la situation, différentes fonctions sont disponibles :

#### **Menu d'archive**

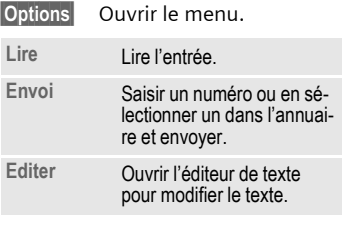

## <span id="page-43-0"></span>**Profils SMS**

§Menu§ ¢] ¢ **Réglages** ¢ **Profils SMS**

Vous pouvez configurer au maximum 3 profils SMS. Les propriétés d'envoi d'un SMS y sont définies. Le réglage par défaut est celui de la carte SIM insérée.

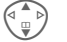

Sélectionner un profil.

§Options§ Ouvrir le menu.

**Modif.réglages**

Sélectionner.

<span id="page-43-1"></span>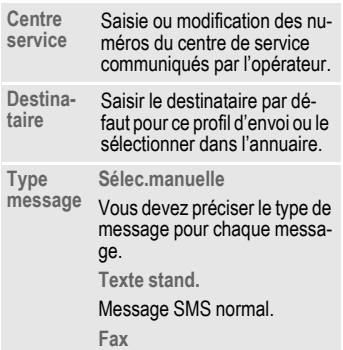

Envoi via SMS.

**E-mail**

Envoi via SMS.

**Nouveau**

Le numéro de code vous est éventuellement communiqué par votre opérateur.

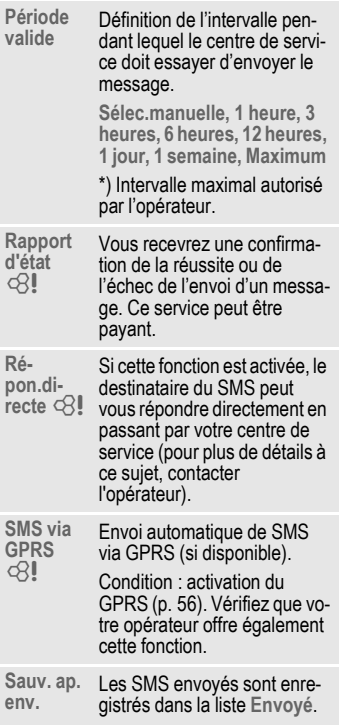

#### **Activation du profil**

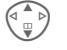

Sélectionner un profil.

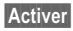

**Activer** Appuyer pour activer le profil.

## **Réglages T9**

§Menu§ ¢] ¢ **Réglages**   $\rightarrow$  Sélectionner la fonction.

### **T9 activé**

Activer/désactiver la saisie de texte intelligente [\(voir aussi page 25\)](#page-25-0).

### **Lang. d'entrée**

Sélectionner la langue pour la saisie de texte. Les langues prises en charge par T9 sont signalées par le symbole **T9**.

## **Service info.**

 $\overline{\text{Menu}} \rightarrow \overline{\text{Q}}$   $\rightarrow$  Réglage msg.  $\rightarrow$  **Service info.** 

Certains opérateurs offrent des services d'information (canaux d'infos, **C**ell **B**roadcast). Si la réception est activée, vous recevez des messages sur les thèmes activés dans votre **Liste thèmes**.

#### **Récept.infos**

Activation et désactivation du service d'information. Si ce service est activé, l'autonomie en veille du téléphone diminue.

Les messages CB s'affichent en mode veille et les textes plus longs défilent automatiquement.

#### **Liste thèmes**

Indiquez les thèmes qui vous intéressent dans cette liste.

**Nouv. thème** Sélectionner.

Indiquer le thème avec son nom et son numéro de canal et valider avec §OK§.

§Canal: Sélectionner.

§Options§ Ouvrir le menu de liste.

Vous pouvez consulter, activer/désactiver, modifier et supprimer un thème sélectionné.

Pour un affichage "plein écran" :

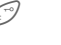

 $\mathbb{R}^{\mathbb{R}}$  appuyer, puis appuyer sur §Voir info§.

### **Affichages**

 $\mathbf{p}$ ;  $\mathbf{p}$  Thème activé/désactivé.

Nouveaux messages sur le<br>thème

Messages déjà lus.

## **Surf & Loisirs**

### <span id="page-46-0"></span>**Navigateur Internet (WAP)**

§Menu§  $\rightarrow \bigcirc$  $\rightarrow$  Sélectionner la fonction Vous pouvez consulter les dernières informations WAP sur Internet grâce à leur format parfaitement adapté aux possibilités d'affichage du téléphone. Pour accéder à Internet, vous devez vous abonner auprès d'un opérateur.

### **Page d'accueil**

 $\overline{O}$ 

La connexion au portail de l'opérateur est établie (dans certains cas, elle peut être définie/prédéfinie par l'opérateur).

### **Signets**

Liste des URL enregistrés dans le téléphone pour un accès rapide.

### **Internet**

del

L'appel de la fonction active le navigateur. Les fonctions des touches écran varient selon la page Internet visualisée, par ex. "Lien" ou "Menu". Le contenu des menus options varie également. Régler, le cas échéant, la procédure d'accès à Internet (voir **menu de navigation**, **Réglages**, **Démar. avec...** , [p. 47](#page-47-0)).

#### P. ex., le menu de démarrage s'affiche :

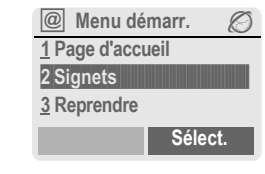

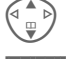

Sélectionner la fonction souhaitée.

Sélect. Confirmer.

### **Menu de démarrage**

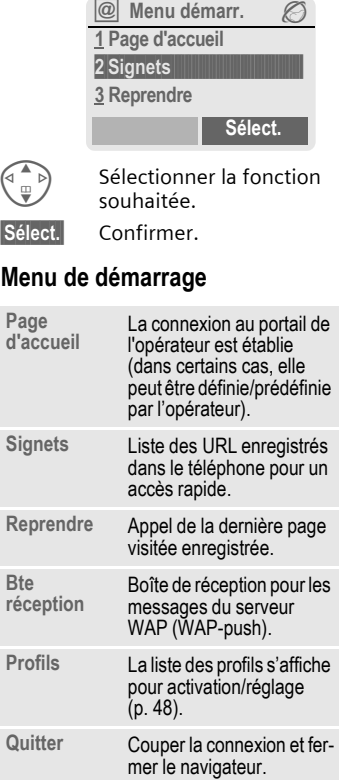

### **Fin de la connexion**

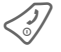

Appuyer **longuement** pour<br>
mettre fin à la connexion et fermer le navigateur.

Votre navigateur Internet est protégé par une licence :

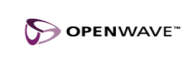

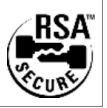

### **Menu de navigation**

Quand le navigateur est activé, vous pouvez appeler le menu de la façon suivante :

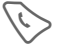

Appuyer.

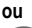

 $\begin{pmatrix} \begin{matrix} 1 \\ \end{matrix} \end{pmatrix}$   $\begin{matrix} \begin{matrix} \mathbf{0} \\ \end{matrix} \end{pmatrix}$  confirmer.

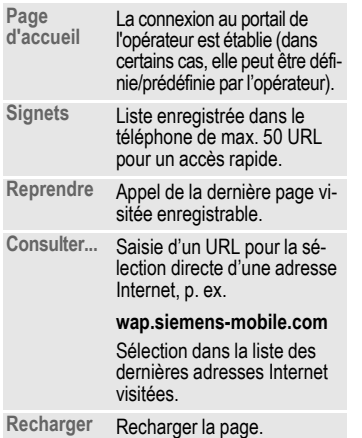

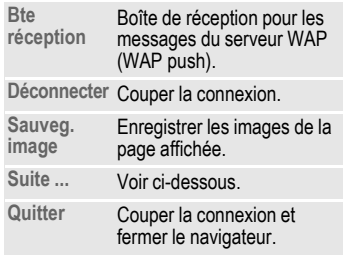

### **Suite ... (dans le menu)**

<span id="page-47-0"></span>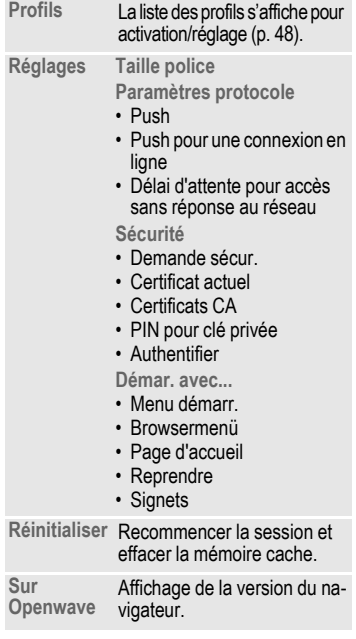

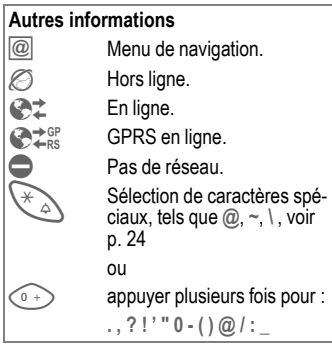

### <span id="page-48-1"></span>**Profils WAP**

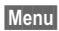

<span id="page-48-0"></span> $\rightarrow$ *⊜*  $\rightarrow$  Internet  $\rightarrow$  Profils

La configuration du téléphone pour l'accès à Internet dépend de l'opérateur :

- Votre opérateur a déjà effectué les réglages. Vous pouvez commencer immédiatement.
- Des profils d'accès sont déjà définis pour plusieurs opérateurs. Sélectionner et activer un profil.
- Le profil d'accès doit être défini manuellement.

Le cas échéant, consulter l'opérateur à ce sujet.

#### **Activation du profil WAP**

Vous pouvez changer le profil actif avant chaque connexion à Internet.

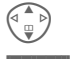

Sélectionner un profil.

Sélect. Activer. Le profil affiché est sélectionné.

#### **Définition des profils WAP**

Il est possible de régler au maximum 5 profils WAP (votre opérateur peut avoir bloqué cette fonction). Les entrées peuvent varier en fonction de l'opérateur :

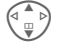

Sélectionner un profil.

Editer Ouvrir pour effectuer le réglage.

**Nom profil :**

Saisir/modifier des noms.

 $\sim$ 

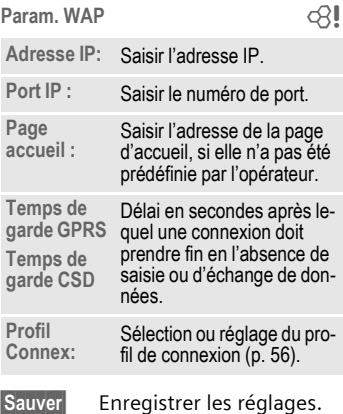

## **Jeux**

Des jeux sont enregistrés dans le téléphone. Sélectionnez celui de votre choix dans la liste.

§Menu§ ¢ É ¢ **Jeux**  $→$  Sélectionner le jeu.

Des instructions ou indications spéciales figurent dans le menu options correspondant pour chaque jeu.

### **Commande par touches**

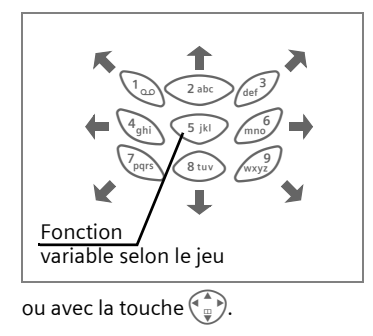

## **Réglages**

### **Ecran**

Menu  $\rightarrow$   $\rightarrow$   $\rightarrow$   $\rightarrow$  Ecran  $\rightarrow$  Sélectionner la fonction.

### **Langue**

Réglage de la langue des textes affichés. "Automatique" programme la langue utilisée par votre opérateur d'origine. Si votre téléphone a accidentellement été programmé pour utiliser une langue que vous ne comprenez pas, vous pouvez revenir à la langue d'origine de votre opérateur en saisissant la séquence suivante (en mode veille) :

 $*$  # 0 0 0 0 #  $\heartsuit$ 

### **Fond d'écran**

Définir une image de fond d'écran ou

**Télécharg. nv.**

en télécharger une sur Internet.

### **Logo**

Sélectionner une image qui s'affichera à la place du logo de l'opérateur ou

**Télécharg. nv.**

télécharger un logo sur Internet.

### **Modèles coul.**

Sélectionner un modèle de couleurs pour l'interface utilisateur.

### **Activer le modèle de couleurs**

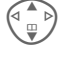

G Sélectionner le modèle de couleurs.

Activer Activer.

### **Message d'accueil**

Saisir un message d'accueil qui s'affichera à la mise en service à la place d'une animation.

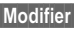

§Modifier§ Mise en marche/Arrêt

J Effacer l'ancien texte et en rédiger un nouveau.

**OK** Confirmer les modifications.

Menu  $\rightarrow$   $\leq$ <sup>2</sup>  $\rightarrow$  Ecran  $\rightarrow$  Sélectionner la fonction.

### <span id="page-51-0"></span>**Grdes lettres**

Choix entre deux tailles de caractères à l'écran.

### <span id="page-51-1"></span>**Eclairage**

Augmenter ou diminuer l'éclairage de l'écran. Un éclairage plus faible prolonge l'autonomie en veille.

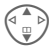

G Appuyer plusieurs fois sur la touche de commande pour augmenter/diminuer.

### **Contraste**

Régler le contraste d'écran.

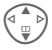

G Appuyer plusieurs fois sur la touche de commande pour augmenter/diminuer.

## **Economiseur**

**Menu** $\rightarrow \leq \geq 0$ **Economiseur** 

L'économiseur affiche une image à l'écran après un délai prédéfini. Un appel entrant ou tout appui sur une touche met fin à la fonction.

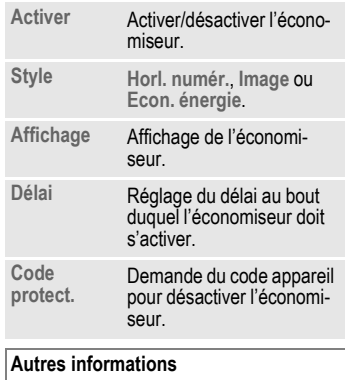

Vous pouvez également recevoir des logos et des économiseurs personnels par SMS [\(p. 38\)](#page-38-0) ou WAP [\(p. 46\).](#page-46-0) Voir également **[Mes affaires](#page-69-0)** [\(p. 69\)](#page-69-0) et **[Mon téléphone](#page-16-0)**  [\(p. 16\).](#page-16-0)

## **Réglage appel**

**Menu**  $\rightarrow \leq \leq \infty$  Réglage appel  $\rightarrow$  Sélectionner la fonction.

### <span id="page-52-3"></span>**Cacher ident.**

 $d$ 

Quand vous téléphonez, votre numéro peut s'afficher sur l'écran de votre interlocuteur (selon les opérateurs).

Pour empêcher cet affichage, vous pouvez activer le mode "Cacher identité" uniquement pour le prochain appel ou pour tous les autres appels. Vous devez éventuellement souscrire un abonnement auprès de votre opérateur pour bénéficier de ces fonctions.

### <span id="page-52-1"></span><span id="page-52-0"></span>**Mis.en attente**

del

Si vous êtes abonné à ce service, vous pouvez vérifier s'il est configuré et l'activer/le désactiver [\(voir aussi](#page-20-0)  [page 20\).](#page-20-0)

### **Décr.tte touch**

Vous pouvez répondre aux appels entrants en appuyant sur n'importe quelle touche

 $(\text{excepté} \ll \frac{1}{2})$ .

### **Bip de minute**

Un bip retentit toutes les minutes pendant un appel afin que vous puissiez contrôler la durée de la communication. Votre interlocuteur n'entend pas ce bip.

### <span id="page-52-2"></span>**Kit véhicule**

Exclusivement avec un kit mains-libres véhicule Siemens d'origine [\(p. 80\).](#page-80-0) Le profil s'active automatiquement lors du branchement du téléphone.

**Décroché automatique** 

(A la livraison : désactivé)

Les appels sont acceptés automatiquement après quelques secondes. L'écoute par des oreilles indésirables est possible !

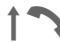

Affichage à l'écran.

**Arrêt automatique**

(A la livraison : 2 heures)

Le téléphone est alimenté par la voiture. Vous pouvez régler le délai entre la coupure de l'allumage et la mise hors tension automatique du téléphone.

#### **Haut-parleur voiture**

Au besoin, pour obtenir une meilleure acoustique, choisissez un autre réglage audio pour votre kit véhicule.

#### **Réglages automatiques :**

- Eclairage permanent : activé.
- Verrou clavier automatique : désactivé.
- Charge de la batterie du téléphone.
- Activation automatique du profil kit véhicule dès le raccordement du téléphone.

**Menu** $\rightarrow$   $\leq$ <sup>2</sup>  $\rightarrow$  Réglage appel  $\rightarrow$  Sélectionner la fonction.

### **Kit piéton**

Exclusivement avec un kit piéton Siemens d'origine [\(p. 79\).](#page-79-0) Le profil s'active automatiquement lors du branchement du kit piéton.

**Décroché automatique** 

(A la livraison : désactivé)

Les appels sont pris automatiquement après quelques secondes (sauf si la sonnerie est désactivée ou programmée sur le bip). Vous devez alors porter le kit piéton. L'écoute par des oreilles indésirables est possible !

#### **Réglage automatique**

Décroché avec la touche Communication ou PTT (Push-To-Talk), même si la fonction Verrou clavier automatique est activée.

#### **Décroché automatique**

Si vous ne remarquez pas que votre téléphone a pris un appel, la personne qui vous appelle risque d'écouter une conversation qu'elle ne devrait pas entendre.

## <span id="page-53-0"></span>**Renvoi**

Menu  $\rightarrow$   $\rightarrow$   $\rightarrow$  **Renvoi**  $\rightarrow$  Sélectionner la fonction.

Vous pouvez définir les conditions de renvoi d'appels vers votre messagerie ou d'autres numéros.

#### **Régler le renvoi (exemple) :**

Condition la plus courante pour un renvoi, par ex. :

#### **Tous appels** b

Renvoi de tous les appels

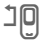

n Affichage sur la première ligne de l'écran en mode veille.

#### **Non répondus** b

- 
- G Sélectionner **Non répondus**. (Comprend les conditions **Si injoignable**, **Si ss réponse**, **Si occupé**, voir cidessous).
- Sélect. Appuyer.

**Régler** Sélectionner.

**JETHERRY Saisie du numéro de ren-<br>UTHERRY VOI (si ce n'est pas déjà** fait).

**Ou**

 $\overline{m}$  · Sélection de ce numéro dans l'annuaire ou via le Répond.

**OK** Confirmation. Après une courte pause, le réglage est confirmé par le réseau.

#### **Si injoignable**

Les appels sont renvoyés si le téléphone est éteint ou hors de la zone de couverture du réseau.

#### **Si ss réponse**

Les appels ne sont renvoyés qu'après un temps d'attente imposé par le réseau. Ce temps d'attente peut se prolonger jusqu'à 30 secondes (réglable par incréments de 5 secondes).

#### **Si occupé**

Les appels sont renvoyés si vous êtes déjà en ligne. Si la fonction **Mis.en attente** est activée [\(p. 52\),](#page-52-1) le signal d'appel retentit en cas d'appel.

#### **Contrôle état**

Cette fonction vous permet de contrôler l'état actuel des renvois pour toutes les conditions.

Après une courte pause, l'état actuel est transmis par le réseau et affiché.

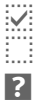

 $\overline{p}$  Condition programmée.

: : Non programmée.

**P.** Affichage lorsque l'état est inconnu (p. ex. avec une nouvelle carte SIM).

#### **Supprim. tout by by by by by by c c c b**

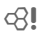

Tous les renvois programmés sont annulés.

#### **Autres informations**

N'oubliez pas que le renvoi est programmé sur le réseau et non sur le téléphone (p. ex. si vous changez de carte SIM).

#### **Vérification ou suppression d'une condition**

Sélectionner la condition.

Sélect. Appuyer.

**Vérifier état**

Sélectionner.

#### **Ou**

**Effacer** Sélectionner.

#### **Rétablissement du renvoi**

La dernière destination de renvoi a été enregistrée. Procéder comme pour le réglage d'un renvoi. Le numéro enregistré s'affiche. Confirmer le numéro.

#### **Modification du numéro**

Procéder comme lors du réglage du renvoi. Le numéro enregistré s'affiche :

Effacer Appuyer. Le numéro est supprimé.

Saisir et confirmer le nouveau numéro.

## **Horloge**

 $\text{Menu}$   $\rightarrow$   $\leq$   $\rightarrow$   $\rightarrow$  Horloge  $\rightarrow$  Sélectionner la fonction.

### **Heure/Date**

Lors de la mise en service, l'horloge doit être correctement réglée une seule fois.

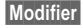

Modifier Appuyer.

**THE** Entrer d'abord la date (jour/mois/année), puis l'heure (12 heures, y compris les secondes).

#### **Autres informations**

Si la batterie est retirée du téléphone pendant plus de 30 secondes environ, vous devrez à nouveau régler l'heure.

Réglage de la date :

- JJ : Jour (2 caractères)
- MM : Mois (2 caractères)

AAAA : Année (4 caractères)

### **Format heure**

Sélectionner **Format 24h.** ou **Format 12h.**

### **Fuseaux hor.**

Définissez le fuseau horaire dans lequel vous vous trouvez.

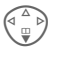

Sélectionner dans la liste le fuseau horaire souhaité...

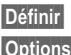

Définir<br>
... le valider.

§Options§ Ouvrir le menu.

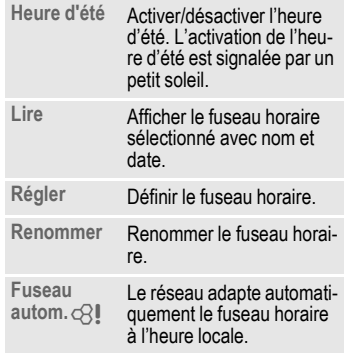

### **Format date**

**JJ.MM.AAAA**, **MM/JJ/AAAA** ou **AAAA-MM-JJ**

### **Montrer horl.**

Activer/désactiver l'affichage de l'heure en mode veille.

### **Année bouddh.**

Commuter à la date bouddhique (option disponible uniquement sur certains appareils).

## **Modem/Données**

 $\text{Mean}$   $\rightarrow$   $\leq$   $\rightarrow$  Modem/Données  $\rightarrow$  Sélectionner la fonction.

### <span id="page-56-2"></span><span id="page-56-0"></span>**GPRS** by call

### (**G**eneral **P**acket **R**adio **S**ervice)

Le GPRS est une norme permettant un transfert plus rapide des données sur le réseau mobile. Si vous utilisez le GPRS, vous pouvez rester constamment connecté à Internet si l'alimentation réseau est suffisante. Seul le volume de données réel est facturé par l'opérateur.

Ce service n'est pas encore disponible chez tous les opérateurs.

**Oui** / Non Activer/désactiver la fonction GPRS.

Affichages à l'écran :

- GPRS Activé et disponible.
- **Connecté.**
- GPRS Connexion brièvement interrompue.
- © Téléchargement.

### **Infos GPRS**

Affichage des informations de connexion.

### <span id="page-56-1"></span>**Profils de connexion**

Pour les applications WAP, au moins un profil de connexion doit être paramétré et activé. Les réglages en cours pour l'opérateur figurent sur Internet à l'adresse **[www.siemens-mobile.com/](http://www.my-siemens.com/customercare) [mobilescustomercare](http://www.my-siemens.com/customercare)**

dans la section "FAQ".

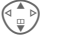

Sélectionner un profil.

§Options§ Ouvrir le menu.

**Modif.réglages**

Sélectionner, puis :

**Pour CSD** (**C**ircuit **S**witched **D**ata)

**Réglages CSD**

Sélectionner.

Si l'option n'est pas prédéfinie, saisir les données ou effectuer les réglages (si nécessaire, se renseigner auprès de l'opérateur) :

Editer Appuyer.

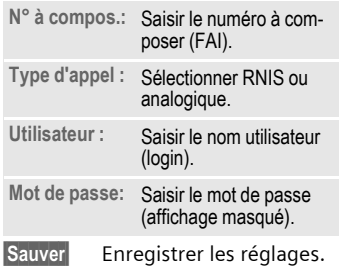

#### **Pour GPRS** (**G**eneral **P**acket **R**adio **S**ervice)

**Réglages GPRS**

§Editer§ Appuyer.

Sélectionner.

Ici, vous pouvez activer le GPRS pour le profil et modifier les réglages. Vous pouvez alors seulement utiliser le GPRS si vous avez activé le GPRS de facon générale [\(p. 56\).](#page-56-2)

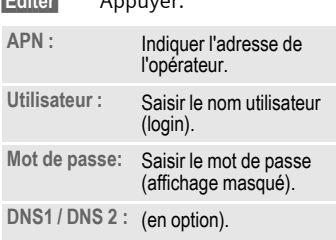

Sauver Enregistrer les réglages.

Menu§ ¢m ¢ **Modem/Données**  $\rightarrow$  Sélectionner la fonction.

### **Authentification**

- $Menu$   $\rightarrow$  <del>≤</del>  $\rightarrow$  Mod./Données ¢ **Authentification**
- §Modifier§ Activer ou désactiver le verrouillage de l'accès dédié aux services WAP (connexions CSD seulement) (PAP : Personal Authentication Procedure, CHAP : Challenge Authentication Procedure).

### **Sécurité**

**Menu** → Securité ¢ Sélectionner la fonction.

Le téléphone et la carte SIM sont protégés des abus par plusieurs numéros secrets (codes).

### **Appel direct**

(Protégé par un code appareil) Un **seul** numéro d'appel peut être composé. Appuyer **longuement** sur la touche écran droite [\(p. 22\).](#page-22-0)

**Uniquement**  $\blacksquare$ 

(Protégé par PIN 2)

Limiter les possibilités de composition aux numéros de l'annuaire protégés par la carte SIM. Si le téléphone ne contient que des indicatifs locaux, vous pouvez y ajouter manuellement les numéros correspondants.

Si la carte SIM ne prend pas en charge le code PIN2, vous pouvez également protéger **tout** l'annuaire avec le code appareil.

### **10 dern. uniqt** b

(Protégé par un code appareil) Seuls les numéros du journal "Appels émis" [\(p. 34\)](#page-34-0) peuvent être composés. Vous pouvez remplir cette liste de façon ciblée : effacer d'abord le journal, puis créer de "nouvelles entrées" en composant les numéros et en annulant avant l'établissement de la communication.

**Menu →** Sécurité  $\div$  Sélectionner la fonction

### **Codes PIN**

**Utilisation PIN**, **Changer PIN**, **Changer PIN2**, **Modifier code appareil**, [\(p. 14\).](#page-14-0)

### **SIM unique**

del

(Protégé par un code appareil) Grâce à la saisie du code appareil, le téléphone peut être lié à une seule carte SIM. Le fonctionnement avec une **autre** carte SIM est impossible sans le code appareil.

Si vous devez utiliser le téléphone avec une autre carte SIM, saisissez le code appareil après la demande du PIN.

### **Restr. appels**

del

La restriction d'appels limite l'utilisation de votre carte SIM (cette fonction n'est pas prise en charge par tous les opérateurs). Pour la restriction d'appels, vous avez besoin d'un mot de passe à quatre chiffres fourni par votre opérateur. Le cas échéant, vous devez signaler chaque restriction d'appels à l'opérateur.

#### **Appels émis**

Tous les appels sortants, à l'exception du numéro d'urgence, sont bloqués.

#### **Vers international**

(Vers international) Seuls les appels nationaux sont autorisés.

### **Vers intern. sf.rés.orig.**

(Vers international sauf réseau d'origine)

Les appels internationaux sont interdits. Vous pouvez toutefois appeler votre pays depuis l'étranger.

#### **Tous appels reçus**

Le téléphone est bloqué pour tous les appels entrants (effet similaire à celui du renvoi de tous les appels sur la messagerie).

### **Si autre réseau**

Vous ne recevez aucun appel lorsque vous êtes hors de votre réseau local. Vous ne les payez donc pas.

#### **Contrôle état**

Le contrôle de l'état des restrictions donne lieu aux affichages suivants :

- 
- 

p Restriction programmée.<br>
Restriction non programmée.

**Fall inconnu** (p. ex. nouvelle carte SIM).

#### **Supprim. tout**

Suppression de toutes les restrictions des appels programmées. Un mot de passe est nécessaire pour l'activation de cette fonction (disponible auprès de l'opérateur).

**Menu** → Securité  $\rightarrow$  Sélectionner la fonction.

### **Num. appareil**

Le numéro de l'appareil (IMEI) s'affiche. Cette information peut être utile au service après-vente.

Autre saisie en mode veille : **\* # 0 6 #**

### **Version du logiciel**

Affichage de la version du logiciel en mode veille :

**\* # 0 6 #**, puis appuyer sur <mark>Info</mark>.

### **Nettoyer syst. fichiers**

(Protégé par le code appareil)

Optimise la place prise par les fichiers dans la mémoire de l'appareil.

### **Réinitialiser**

Le téléphone revient à la configuration standard - réglages en usine - (n'affecte pas la carte SIM ou les paramètres réseau).

Autre saisie en mode veille :  $*$ #9999# $\heartsuit$ 

### **Réseau**

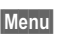

Menu  $\rightarrow$   $\rightarrow$   $\rightarrow$  Réseau ¢ Sélectionner la fonction.

### **Ligne** by  $\bigcirc$  and  $\bigcirc$

Cette fonction s'affiche uniquement si elle est disponible chez l'opérateur. **Deux numéros d'appel indépendants** doivent être entrés pour le téléphone.

#### **Sélectionner**

Sélection du numéro actuellement utilisé.

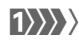

(1) Affichage du numéro actif.

### **Verr. la ligne**

(Protégé par le code appareil) Vous pouvez limiter l'utilisation à un numéro.

#### **Autres informations**

Vous pouvez effectuer des réglages spéciaux pour chaque numéro (p. ex. mélodie, renvoi d'appel, etc.). Pour ce faire, vous devez basculer sur le numéro souhaité. Changement de numéro/connexion en mode veille :

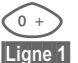

Appuyer.

Ligne 1 Appuyer.

**Menu** $\rightarrow \leq 2$   $\rightarrow$  Réseau  $\div$  Sélectionner la fonction

### **Info réseau**

La liste des réseaux GSM actuellement disponibles s'affiche.

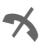

Symbole des opérateurs non autorisés (selon la carte SIM).

### **Réseau automatique**

Activer/désactiver, voir également **Changer de réseau** ci-dessus. Si "Réseau automatique" est activé, le réseau suivant dans la liste de vos "réseaux préférés" est sélectionné. Sinon, sélectionnez manuellement un autre réseau dans la liste des réseaux GSM disponibles.

### **Changer de réseau**

La recherche de réseau est relancée. Cela est utile lorsque vous n'êtes **pas**  couvert par votre réseau local ou lorsque vous vous trouvez dans un **autre** réseau. La liste des infos réseau est régénérée si **Réseau autom.** est programmé.

### **Réseau privilégié**

Saisissez ici l'opérateur auquel vous préférez être connecté lorsque vous quittez votre réseau local (p. ex. en cas de différence de tarifs).

#### **Autres informations**

Si vous vous trouvez en dehors de votre "réseau local", votre téléphone sélectionne automatiquement un autre réseau GSM.

Si la puissance du réseau préféré n'est pas suffisante lors de la mise en marche du téléphone, celui-ci se connecte éventuellement à un autre réseau. Ce dernier peut changer lors de la prochaine mise en marche ou en cas de sélection manuelle d'un autre réseau.

Votre opérateur s'affiche :

§Liste§ Afficher la liste des réseaux préférés.

Créer une entrée :

• Sélectionner une ligne vierge, appuyer sur Choisir puis sélectionner une entrée dans la liste des opérateurs et confirmer.

Modifier/supprimer une entrée :

• Sélectionner l'entrée, appuyer sur §Modifier§, puis sélectionner une autre entrée dans la liste des opérateurs et confirmer **ou appuyer sur**  Effacer<sup>®</sup>.

### <span id="page-60-0"></span>**Rech. rapide**

Si cette fonction est activée, la connexion au réseau s'effectue dans un intervalle plus court (réduction de l'autonomie en veille).

# **Profils**

 $\text{Menu} \rightarrow \text{ )}$ 

Vous pouvez enregistrer différents réglages dans un profil, par exemple afin d'adapter le téléphone aux bruits environnants.

• Cinq profils sont fournis avec des réglages par défaut, mais ils peuvent être modifiés :

**Envir. normal**

**Envir. silenc.**

**Envir. bruyant**

**Kit véhicule**

- **Kit piéton**
- Vous pouvez définir vous-même deux profils (**<Vide>**).
- Le profil spécial **Mode avion** est fixe et ne peut être modifié [\(p. 62\)](#page-62-0).

## **Activer**

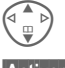

Sélectionner un profil par défaut ou personnel.

**Activer** Activer le profil.

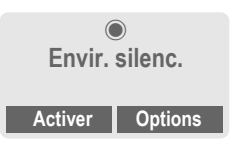

## **Réglages**

Pour modifier un profil par défaut ou créer un profil personnel :

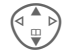

Sélectionner un profil.

§Options§ Ouvrir le menu.

**Modif.réglages**

Sélectionner.

La liste des fonctions possibles s'affiche.

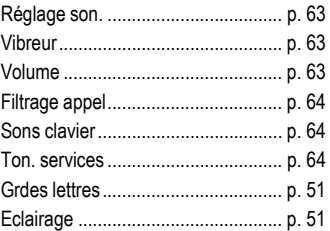

Si le réglage d'une fonction est terminé, retournez dans le menu de profil et effectuez éventuellement un autre réglage.

#### **Autres informations**

½ Profil activé.

#### **Menu de profil**

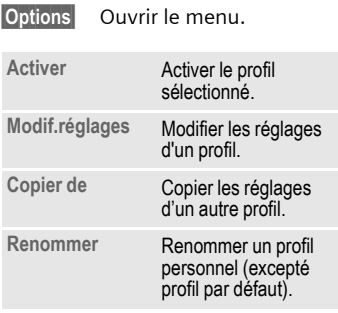

## **Kit véhicule**

Si le téléphone est utilisé avec un kit mains-libres véhicule Siemens d'origine [\(p. 80\),](#page-80-0) le profil s'active automatiquement lors du branchement du kit [\(p. 52\).](#page-52-2)

## **Kit piéton**

Si le téléphone est utilisé avec un kit piéton Siemens d'origine [\(p. 79\),](#page-79-0) le profil s'active automatiquement lors du branchement du kit.

## <span id="page-62-0"></span>**Mode avion**

Le son alarme est désactivé. Une alarme s'affiche uniquement à l'écran. Ce profil **ne peut pas être modifié.** Le téléphone s'éteint juste après la sélection du profil.

#### **Activer**

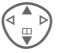

G Faire défiler jusqu'à l'option **Mode avion**.

Sélect. Activer le profil.

Valider la demande de confirmation.

Le téléphone s'éteint automatiquement.

#### **Fonctionnement normal**

Lorsque vous remettez votre téléphone en marche, le profil réglé préalablement est automatiquement activé.

## **Sonneries**

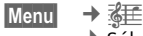

 $\rightarrow$  Sélectionner la fonction.

Vous pouvez régler les sonneries à votre convenance.

### <span id="page-63-0"></span>**Réglage son.**

#### **Marche**/**Arrêt**

Activer/désactiver toutes les sonneries.

**Bip** Réduire la sonnerie à un bip.

#### **Autres informations**

 $\Box \Pi$  Affichage : bip.

 $\boxtimes$  Affichage : sonnerie désactivée.

### <span id="page-63-1"></span>**Vibreur**

Pour éviter d'être dérangé par la sonnerie du téléphone, vous pouvez la remplacer par le vibreur. Vous pouvez également activer le vibreur en plus de la sonnerie (p. ex. dans un environnement bruyant). Cette fonction est désactivée pendant la charge de la batterie.

### <span id="page-63-2"></span>**Volume**

Vous pouvez régler le volume pour toutes les sonneries.

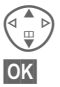

Régler le volume.

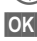

Confirmer.

#### **Autres informations**

N'oubliez pas de décrocher avant de porter le téléphone à l'oreille. Une sonnerie forte pourrait provoquer des troubles auditifs !

### **Appels** d**, Appels groupe, Autres appels, Alarme/Réveil, Messages**

Vous pouvez définir séparément les sonneries pour les différents types d'appels/fonctions.

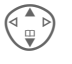

Sélectionner une sonnerie.

**OK** Confirmer.

A l'aide de **Télécharg. nv.**, vous pouvez télécharger de nouvelles sonneries sur Internet.

#### **Autres informations**

Vous pouvez recevoir des sonneries personnalisées via **SMS** ou les télécharger via **WAP** [\(p. 46\).](#page-46-0) Voir également **[Mes affaires,](#page-69-0)**  [p. 69](#page-69-0) et **[Mon téléphone,](#page-16-0)** [p. 16.](#page-16-0)

#### **Autres sons...**

**Menu**  $\rightarrow$   $\frac{2}{3}$   $\leftarrow$   $\rightarrow$  Autres sons...  $\rightarrow$  Sélectionner la fonction.

#### <span id="page-64-0"></span>**Filtrage appel** b

Seuls les appels de numéros figurant dans l'annuaire ou affectés à un groupe sont signalés par une sonnerie ou le vibreur. Les autres appels s'affichent uniquement à l'écran.

Si vous ne répondez pas à ces appels, ils sont renvoyés vers votre messagerie (si cette option est programmée, [p. 53](#page-53-0)).

 $\bigoplus$  Affichage en mode veille : Filtre activé.

#### <span id="page-64-1"></span>**Sons clavier**

Régler le type de son émis lorsqu'une touche est enfoncée :

**Clic**, **Tonalité** ou **Silencieux**.

#### **Bip de minute**

Un bip retentit toutes les minutes pendant un appel afin que vous puissiez contrôler la durée de la communication. Votre interlocuteur n'entend pas ce bip.

#### <span id="page-64-2"></span>**Ton. services**

Régler les tonalités de service et d'avertissement.

**Marche**/**Arrêt**

Activation/désactivation des tonalités.

## **Extras**

Menu  $\rightarrow$   $\circledcirc$  $\rightarrow$   $\widetilde{\leq}$  ectionner la fonction.

## **Services SIM (en option)** <sup>b</sup>

Votre opérateur peut proposer des applications particulières (banque mobile, infos boursières, etc.) via la carte SIM.

Si vous possédez une carte SIM compatible, les services SIM s'affichent sous "Extras" dans le menu principal ou directement au-dessus de la touche de commande gauche.

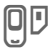

Symbole des services SIM.

Ils sont proposés dans un menu si plusieurs applications apparaissent.

Grâce aux services SIM, votre téléphone peut s'adapter sans problème aux élargissements futurs de l'offre de votre opérateur. Pour plus d'informations à ce sujet, consultez votre opérateur.

## <span id="page-65-0"></span>**Alarme/Réveil**

L'alarme retentit à l'heure programmée, même si le téléphone est éteint.

### **Réglage**

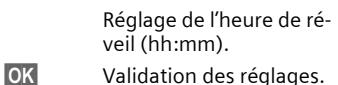

y **Alarme/Réveil 11:56:27** z **07:30 Mar/Arr OK**

§Mar/Arr§ Activer/désactiver la fonction de réveil.

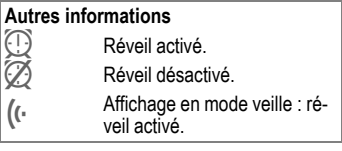

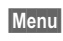

→  $\mathbb{Q}$  → Sélectionner la fonction.

## **Calculatrice**

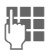

**JE S**aisir un nombre<br>UTC (max. 8 chiffres).

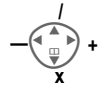

Sélectionner la fonction de calcul.

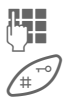

Répéter la procédure avec d'autres nombres.

Affichage du résultat.

#### **Fonctions de calcul**

- **E**. ≡ ÷ ÷ / Rappuyer sur la touche écran droite. **±** Changement entre les signes **mentary**<br>
<br> **F**<br> **Example 19**<br> **Example 19**<br> **Example 19**<br> **Example 19**<br> **Example 19**<br> **Example 19**<br> **Example 19**<br> **Example 19**<br>
<br>
<br> **Example 19**<br>
<br>
<br> **Example 19**<br>
<br>
<br> **Example 19**<br> **Example 19**<br>
<br> **Example 19**<br>
<br> **Exam**
- $"$ +" et "-"
- **%** Conversion en pourcentage.
- Ï Enregistrement du nombre affiché.
- *D* Appel du nombre enregistré.
- **e** Exposant (max. deux chiffres).

#### Touches spéciales :

Placer la virgule.

**1992 • Addition (appuyer longue-<br>ment** sur la touche).

## **Chronomètre**

**Réi** 

Démarrer/Arrêter.

Deux temps intermédiaires peuvent être calculés et enregistrés.

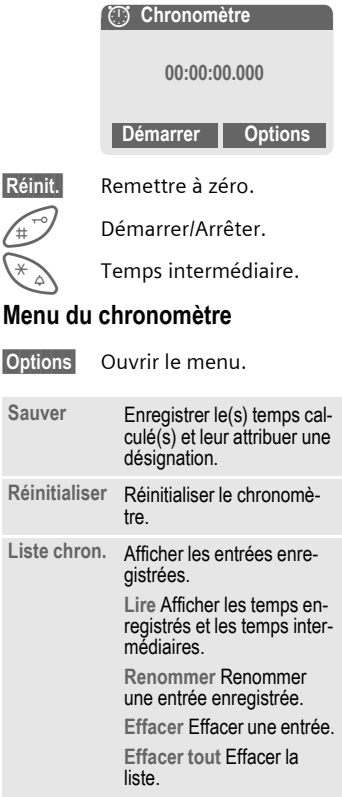

## <span id="page-67-0"></span>**Numérotation rapide**

Vous pouvez affecter un numéro important ou une fonction à la touche écran gauche et aux touches 2 à 9 (numérotation abrégée). Il suffit alors d'appuyer sur la touche pour composer le numéro ou lancer la fonction.

#### **Autres informations**

La touche écran gauche peut déjà avoir été programmée par l'opérateur (p. ex. accès aux "<sup>[]</sup> Services SIM"). Cette programmation peut ne pas être modifiable.

La touche écran gauche peut également être temporairement et automatiquement remplacée par  $\sqrt{\omega}/\sqrt{\infty}$ , p. ex. pour l'accès à un nouveau message.

Parmi les programmations de touches possibles, nous trouvons notamment :

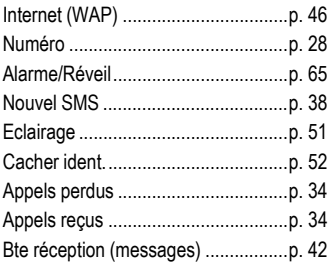

## **Touche écran gauche**

Vous pouvez programmer une fonction/un numéro sur la touche écran gauche pour accélérer la numérotation.

### **Modification**

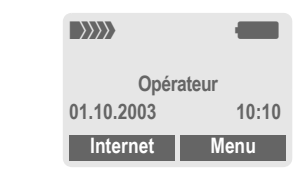

#### §Internet§ **Appuyer brièvement**.

§Modifier§ Rechercher l'application dans la liste.

- Attribuer une nouvelle application (p. ex. **Nv. SMS**) à la touche écran.
- Cas particulier **Numéro tél.** Rechercher dans l'annuaire un nom (p. ex. "Carola") à associer à la touche écran.
- Sélect. Confirmer le réglage.

### **Utilisation**

La programmation avec le numéro "Carola" n'est qu'un exemple.

#### §Carola§ **Appuyer longuement**.

### **Touches de numérotation abrégée**

Vous pouvez utiliser les touches numérotées 2 à 9 comme touches de numérotation abrégée pour la sélection rapide de fonctions ou de numéros. Pour les programmations possibles, voir [p. 67.](#page-67-0) La touche 1 est réservée au numéro de la messagerie [\(p. 36\).](#page-36-0)

### **Modification**

En mode veille :

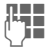

J Appuyer sur une touche numérotée (2- 9). Si cette touche n'a pas encore été programmée :

Définir Appuyer.

#### **Ou**

### §Nv. SMS§ Appuyer **brièvement**

(p. ex. si programmée pour **Nv. SMS**).

§Modifier§ Rechercher l'application dans la liste.

> Cas particulier **Numéro tél.** Rechercher un nom dans l'annuaire pour la programmation de la touche.

> Cas particulier **Signets**. Rechercher un URL dans les signets pour la programmation de la touche.

Sélect. Confirmer le réglage.

### **Utilisation**

Composer un numéro enregistré ou démarrer une application enregistrée (p. ex. **Nv. SMS**).

En mode veille :

<sup>def 3</sup> Appuyer **brièvement**.

La programmation de la touche numérotée 3 s'affiche au-dessus de la touche écran droite, p. ex. :

§Nv. SMS§ Appuyer **longuement** .

#### **Ou uniquement**

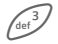

<sup>def 3</sup> Appuyer **longuement**.

## <span id="page-69-0"></span>**Mes affaires**

Pour l'organisation de vos fichiers, vous pouvez utiliser les dossiers suivants : Images, Animations, Sons.

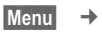

Les dossiers et fichiers suivants s'affichent.

Vous pouvez naviguer dans ces listes à l'aide de la touche de commande :

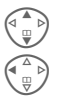

**Défilement** 

C Revenir au dossier précédent

§Ouvrir§ Ouvrir le dossier ou exécuter le fichier avec l'application correspondante.

### **Arborescence**

Les différents types de données sont enregistrés dans un dossier correspondant dans l'explorateur de fichiers.

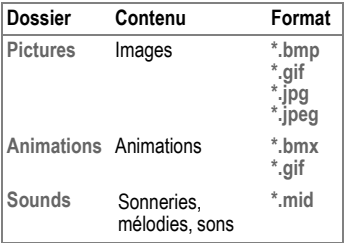

Les sous-dossiers suivants figurent dans ces dossiers principaux :

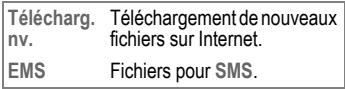

### **Menu de l'explorateur de fichiers**

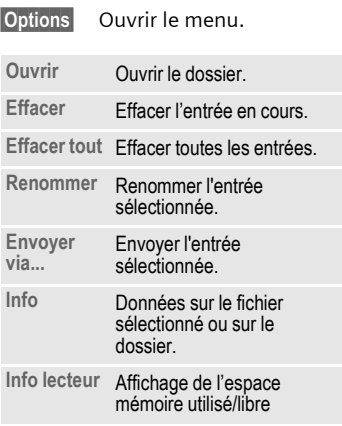

## **Data Exchange Software**

Ce logiciel permet d'accroître la fonctionnalité de votre téléphone à l'aide d'un ordinateur Windows®. Le téléphone et l'ordinateur sont connectés à l'aide d'un câble de transmission de données (accessoires, [p. 79\)](#page-79-1). Pour une transmission correcte des données, il est nécessaire que le téléphone se trouve en mode veille (par exemple, sans application active ni appel entrant).

Vous pouvez télécharger le logiciel sur Internet :

#### **[www.siemens-mobile.com/a60](http://www.my-siemens.com/c60)**

Le logiciel Data Exchange Software s'intègre à l'Explorateur Windows® comme un lecteur et reflète le contenu de l'explorateur de fichiers [\(p. 69\)](#page-69-0) de votre téléphone.

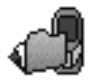

Vous pouvez accéder aux données des applications dans le téléphone et les transférer sur l'ordinateur à l'aide de la fonction glisser-déposer.

#### **Attention !**

Veillez, lors de l'accès à l'explorateur de fichiers, à n'effacer aucun fichier indispensable à l'exécution des applications sur le téléphone.

## **Questions et réponses**

Si vous avez des questions concernant l'utilisation de votre téléphone, vous pouvez nous contacter à tout moment à l'adresse

**[www.siemens-mobile.com/mobilescustomercare](http://www.my-siemens.com/customercare)**. En outre, nous avons repris ici les réponses aux questions les plus fréquentes.

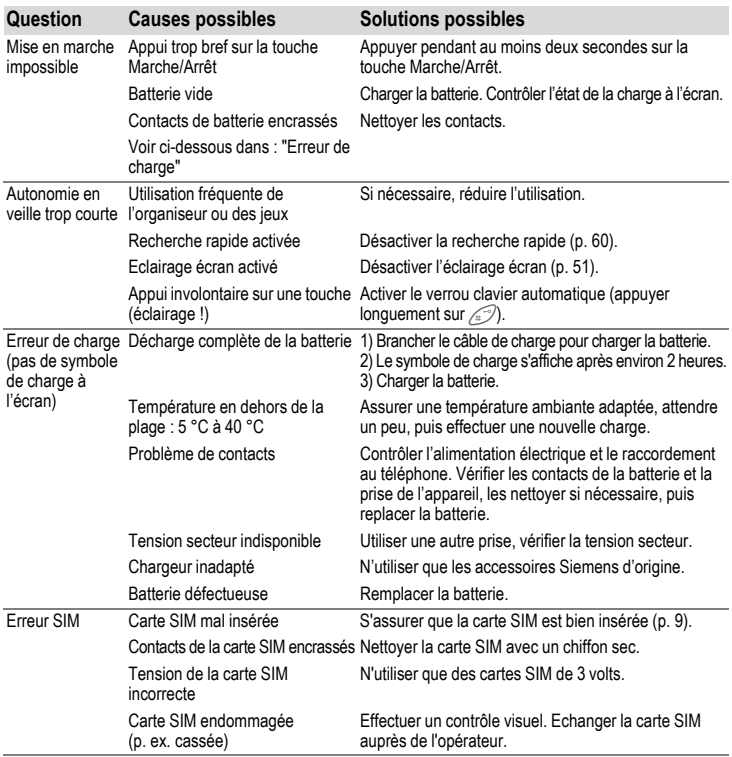
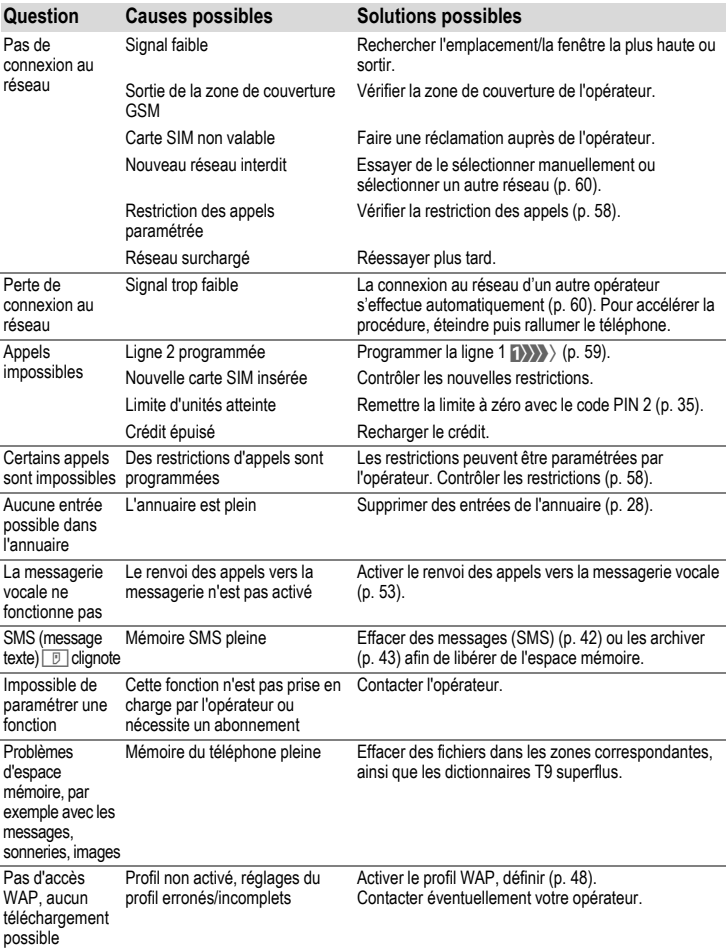

<span id="page-73-0"></span>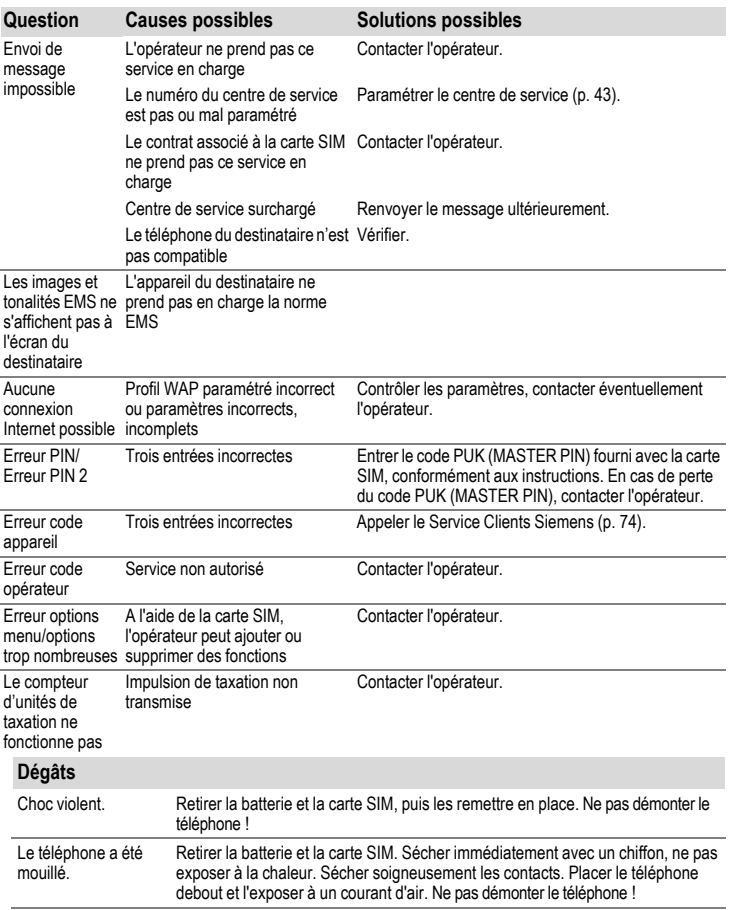

## <span id="page-74-0"></span>**Service clients (Customer Care)**

<span id="page-74-1"></span>Nous vous proposons des conseils rapides et personnalisés ! Vous disposez de plusieurs possibilités :

Notre assistance en ligne sur Internet :

#### **[www.siemens-mobile.com/](http://www.siemens-mobile.com/mobilescustomercare) [mobilescustomercare](http://www.siemens-mobile.com/mobilescustomercare)**

Vous disposez d'une assistance permanente sur tous nos produits, 24 heures/24. Vous y trouverez un système interactif de recherche des erreurs, une liste des questions et réponses courantes, ainsi que des modes d'emploi et des mises à jour logicielles à télécharger.

Quand vous contactez le service clients, ayez sous la main votre preuve d'achat, le<br>numéro de l'appareil (IMEI, affiché avec \*#06#), la version du logiciel (affiché avec<br>\*#06#, puis Åautres ) et, le cas échéant, votre numéro de client de Siemens-Services.

Vous trouverez les questions les plus fréquentes et leurs réponses dans ce mode d'emploi au chapitre « Questions & réponses », [p. 71.](#page-71-0)

Vous trouverez des conseils personnalisés sur nos produits en contactant notre ligne d'assistance Premium :

**France............................................08 99 70 01 85** (1,35 EuroTTC/Appel puis 0,34 EuroTTC/Minute)

Dans certains pays, les services de réparation et de remplacement ne sont pas assurés si les produits n'ont pas été commercialisés par nos revendeurs autorisés.

Si une réparation s'avère nécessaire ou si vous souhaitez faire jouer la garantie, nos centres de service vous fourniront également une aide rapide et fiable.

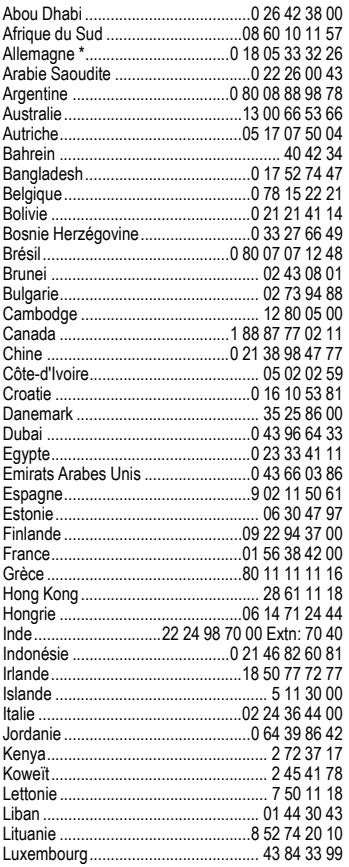

\* 0,12 Euro/Minute

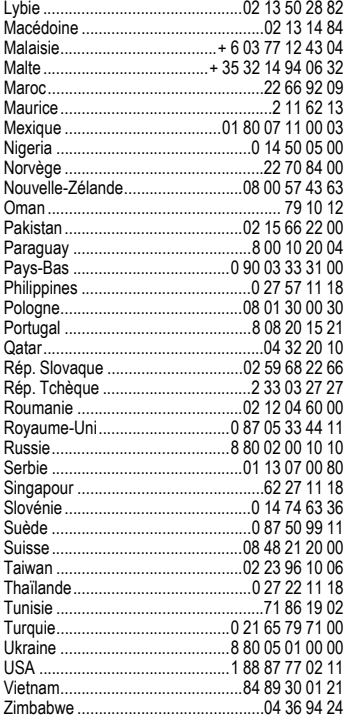

## <span id="page-76-0"></span>**Entretien et maintenance**

Votre téléphone a été concu et fabriqué avec beaucoup de soin et doit être traité avec tout autant d'attention. Si vous respectez les conseils qui suivent, vous pourrez profiter très longtemps de votre mobile.

- Protégez votre téléphone de l'eau et de l'humidité ! La pluie, l'humidité et les liquides contiennent des minéraux qui corrodent les circuits électroniques. Si toutefois votre téléphone devait être mouillé, débranchez-le immédiatement de l'alimentation électrique à laquelle il est éventuellement raccordé et enlevez la batterie.
- N'utilisez pas votre portable dans des endroits poussiéreux ou sales et ne l'y laissez pas. Les parties amovibles du téléphone pourraient s'y abîmer.
- Ne rangez pas votre téléphone dans des pièces chaudes. Les températures élevées peuvent écourter la durée de vie des appareils électroniques, endommager les batteries et provoquer la déformation ou la fonte de certaines matières plastiques.
- <span id="page-76-1"></span>• Ne rangez pas votre téléphone dans des pièces froides. Si la pièce n'est pas chauffée (à une température ambiante normale), de la condensation peut se former à l'intérieur de l'appareil et endommager les contacts électroniques.
- Ne laissez pas tomber le téléphone, protégez-le des coups et ne le secouez pas. Un traitement aussi brutal peut briser les platines qui se trouvent à l'intérieur de l'appareil !
- N'utilisez pas de produit chimique corrosif, de solution nettoyante et de détergent agressif pour nettoyer votre téléphone !

Tous les conseils ci-dessus s'appliquent au téléphone, à la batterie, au chargeur et à tous les accessoires. Si une de ces pièces ne fonctionne pas correctement, rapportez-la chez votre détaillant spécialisé. Ce dernier pourra vous conseiller et faire réparer l'appareil si nécessaire.

## **Caractéristiques**

### <span id="page-77-3"></span>**Déclaration de conformité**

Siemens Information and Communication Mobile déclare par la présente que le téléphone décrit dans ce mode d'emploi répond aux principales exigences et autres dispositions respectives de la directive européenne 1999/5/CE (R&TTE).

La déclaration de conformité correspondante (DoC) a été signée. Si nécessaire, une copie de l'original peut être obtenue via la ligne d'assistance de la société.

# <span id="page-77-4"></span> $CE$  0682

### <span id="page-77-5"></span>**Caractéristiques techniques**

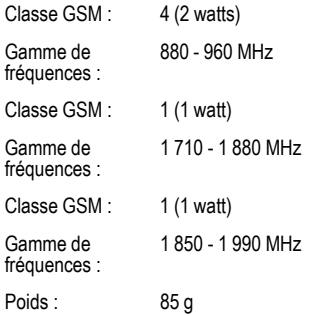

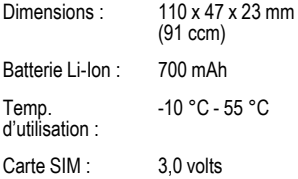

### <span id="page-77-2"></span><span id="page-77-1"></span><span id="page-77-0"></span>**Autonomies**

Une batterie pleine assure entre 60 et 250 heures d'autonomie en veille ou 100 à 300 minutes d'autonomie en communication.

Les autonomies dépendent des conditions d'utilisation.

<span id="page-77-6"></span>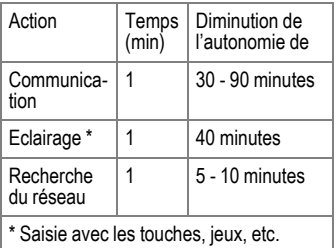

Des températures extrêmes réduisent considérablement l'autonomie du téléphone. Evitez dès lors de laisser le téléphone au soleil ou sur un radiateur.

### **Identification du téléphone**

Les informations suivantes sont importantes en cas de perte du téléphone ou de la carte SIM. Veuillez indiquer ici :

Numéro de la carte SIM (figure sur la carte) :

..............................................................

Numéro de série du téléphone à 15 chiffres (sous la batterie) :

.............................................................. Numéro de service client de l'opérateur :

..............................................................

### <span id="page-78-0"></span>**En cas de perte**

En cas de perte du téléphone et/ou de la carte SIM, appelez immédiatement votre opérateur pour éviter tout abus.

## <span id="page-79-0"></span>**Accessoires**

## **Energie (Energy)**

### **Batterie Li-Ion 700 mAh EBA-510 (Li-Ion Battery 700mAh EBA-510)**

Batterie de rechange

### **Chargeur de voyage (Travel Charger)**

ETC-500 (Euro)

ETC-510 (Royaume-Uni)

Chargeur de voyage avec plage étendue de tensions d'entrée (100 - 240 V).

### **Câble allume-cigares ECC-500 (Car Charger ECC-500)**

Chargeur à brancher sur l'allume-cigare du véhicule.

### **Chargeur de bureau EDC-510 (Desk Top Charger EDC-510)**

Le chargeur de bureau permet de charger confortablement le téléphone, ainsi qu'une batterie supplémentaire.

### **Mains-libres piéton (Handsfree Portable)**

### <span id="page-79-1"></span>**Kit piéton PTT HHS-510 (Headset PTT HHS-510)**

Kit piéton avec touche PTT pour la prise et la fin de communications.

### **Transport (Fashion & Carry)**

### **Housses (Carrying Cases)**

Vous trouverez différentes housses dans les magasins spécialisés ou dans notre boutique en ligne.

### **Coques Clip-it (CLIPit Covers)**

Vous trouverez des coques avant et arrière amovibles dans les magasins spécialisés ou dans notre boutique en ligne.

### **Bureau**

#### **Câble de transmission de données DCA-500 (Data Cable DCA-500)**

Pour le raccordement du téléphone à l'interface série RS232 d'un ordinateur.

#### **Câble de transmission de données USB DCA-510 (Data Cable USB DCA-510)**

Pour le raccordement du téléphone à l'interface USB d'un ordinateur. Avec fonction de charge.

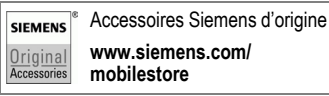

### <span id="page-80-2"></span><span id="page-80-0"></span>**Solutions pour véhicule (Car Solutions)**

### **Kit de voiture portable HKP-500 (Car Kit Portable HKP-500)**

Dispositif mains-libres avec haut-parleur et micro intégrés et décroché automatique. Facile à brancher sur l'allume-cigare. Idéal en cas de changement fréquent de véhicule.

### **Support véhicule HMH-630 (Mobile Holder HMH-630)**

Support sans raccordement d'antenne. Le support peut également être utilisé pour la mise à niveau de votre kit mains-libres (série 55).

### **Pack véhicule HKB-500 (Basic Car Pack HKB-500)**

Permet simultanément l'utilisation du téléphone en mode mains-libres et la charge de sa batterie dans le véhicule. Comprend un chargeur de voiture, un kit piéton PTT et un adaptateur en Y.

### <span id="page-80-3"></span><span id="page-80-1"></span>**Kit véhicule confort HKC-630 (Car Kit Comfort HKC-630)**

Dispositif mains-libres avec une qualité sonore numérique haut de gamme et un grand confort d'utilisation. Tous les composants nécessaires au montage sont compris. La solution pour antenne est disponible dans les magasins spécialisés.

#### **Kit de mise à jour HKO-630 (Car Kit Upgrade HKO-630) Support pour la mise à niveau de votre kit mains-libres Car Kit Comfort.**

### **Accessoires kit véhicule en option**

VDA Adapter Cable HKO-560

Vous trouverez ces produits dans les magasins spécialisés ou dans notre boutique en ligne à l'adresse :

Accessoires Siemens d'origine **SIEMENS [www.siemens.com/](http://www.siemens.com/mobilestore)** Original **mobilestore**Accessories

<span id="page-81-0"></span>La capacité de la batterie de votre téléphone mobile diminue à chaque charge. De même, un stockage à une température trop élevée ou trop basse entraîne une diminution progressive de la capacité. Les autonomies de votre téléphone mobile peuvent alors être considérablement réduites même après recharge complète de la batterie.

Dans tous les cas, la batterie est conçue pour être rechargée et déchargée dans les six mois suivant l'achat de votre téléphone mobile. A l'issue de ces six mois, nous vous recommandons de remplacer la batterie en cas de perte importante de puissance.

N'utilisez que des batteries Siemens d'origine.

## **Certificat de garantie pour la France**

La présente garantie bénéficie, dans les conditions ci-après, à l'utilisateur final ayant procédé à l'acquisition de ce Produit Siemens (ci-après le Client). Pour la France, la présente garantie ne limite en rien, ni ne supprime, les droits du Client issus des articles 1641 et suivants du Code Civil Français relatifs à la garantie légale des vices cachés.

- Si ce Produit Siemens et ses composants présentent des vices de fabrication et/ou de matière dans les 24 mois suivant son achat neuf, Siemens procédera à sa réparation ou le remplacera gratuitement et de sa propre initiative par un modèle identique ou par modèle équivalent correspondant à l'état actuel de la technique. La présente garantie n'est valable que pendant une période de 6 mois à compter de sa date d'achat neuf pour les pièces et éléments de ce Produit Siemens qui sont soumis à l'usure (p. ex. batteries, claviers, boîtiers, petites pièces de boîtiers, housses – si compris dans la fourniture).
- La présente garantie n'est pas valable en cas de non-respect des informations contenues dans le mode d'emploi, ou en cas de dommage manifestement provoqué par une manipulation ou une utilisation inadéquate.
- La présente garantie ne s'applique pas aux éléments et données fournis par le vendeur du Produit Siemens, ou installés par le Client lui-même (par ex. l'installation, la configuration, le téléchargement de logiciels, l'enregistrement de données). Sont également exclus de la présente garantie le manuel d'utilisation ainsi que tout logiciel fourni séparément sur un autre support de données, ainsi que les Produits Siemens dotés d'éléments ou d'accessoires non homologués par Siemens, les Produits dont les dommages sont causés volontairement ou par négligence (bris, casses, humidité, température inadéquate, oxydation, infiltration de liquide, surtension électrique, incendie, ou tout autre cas de force majeure), les Produits Siemens présentant des traces d'ouverture (ou de réparation et/ou modifications effectuées par un tiers non agréé par Siemens), et les Produits envoyés en port dû à Siemens ou à son centre agréé.
- La facture ou le ticket de caisse comportant la date d'achat par le Client sert de preuve de garantie. Une copie de ce document justifiant de la date de départ de la garantie est à fournir pour toute mise en œuvre de la présente garantie. Un justificatif d'achat

doit au moins comporter le nom et le logo de l'enseigne, la date d'achat, le modèle concerné et le prix. Le Client doit faire valoir ses droits à garantie dans les deux mois de la découverte du vice du téléphone, sauf disposition impérative contraire.

- Le présent Produit Siemens ou ses composants échangés et renvoyés à Siemens ou son prestataire deviennent propriété de Siemens.
- La présente garantie s'applique uniquement aux Produits Siemens neufs achetés au sein de l'Union Européenne. Elle est délivrée par Siemens SAS, 9, rue du Docteur Finot, F-93200 SAINT DENIS pour les téléphones achetés en France.
- La présente garantie représente l'unique recours du Client à l'encontre de Siemens pour la réparation des vices affectant le Produit Siemens. Siemens exclut donc toute autre responsabilité au titre des dommages matériels et immatériels directs ou indirects, et notamment la réparation de tout préjudice financier découlant d'une perte de bénéfice ou d'exploitation, ainsi que des pertes de données. En aucun cas Siemens n'est responsable des dommages survenus aux biens du Client sur lesquels est connecté, relié ou intégré le Produit Siemens, sauf disposition impérative contraire.
- De même, la responsabilité de Siemens ne peut être mise en cause pour les dommages survenus aux logiciels intégrés dans le Produit Siemens par le Client ou tout tiers à l'exception de Siemens.
- La mise en jeu de la présente garantie, et l'échange ou la réparation concernant le Produit Siemens ne font pas naître une nouvelle période de garantie, qui demeure en tout état de cause la durée initiale, sauf disposition impérative contraire.
- Siemens se réserve le droit de facturer au client les frais découlant du remplacement ou de la réparation du Produit Siemens lorsque le défaut du Produit Siemens n'est pas couvert par la garantie. De même Siemens pourra facturer au Client les frais découlant de ses interventions sur un Produit Siemens remis par le Client et en bon état de fonctionnement.

Pour faire usage de la présente garantie, veuillez contacter en priorité votre revendeur, ou bien le service téléphonique de Siemens dont vous trouverez le numéro dans le manuel d'utilisation ci-joint.

## <span id="page-84-0"></span>**Arborescence des menus**

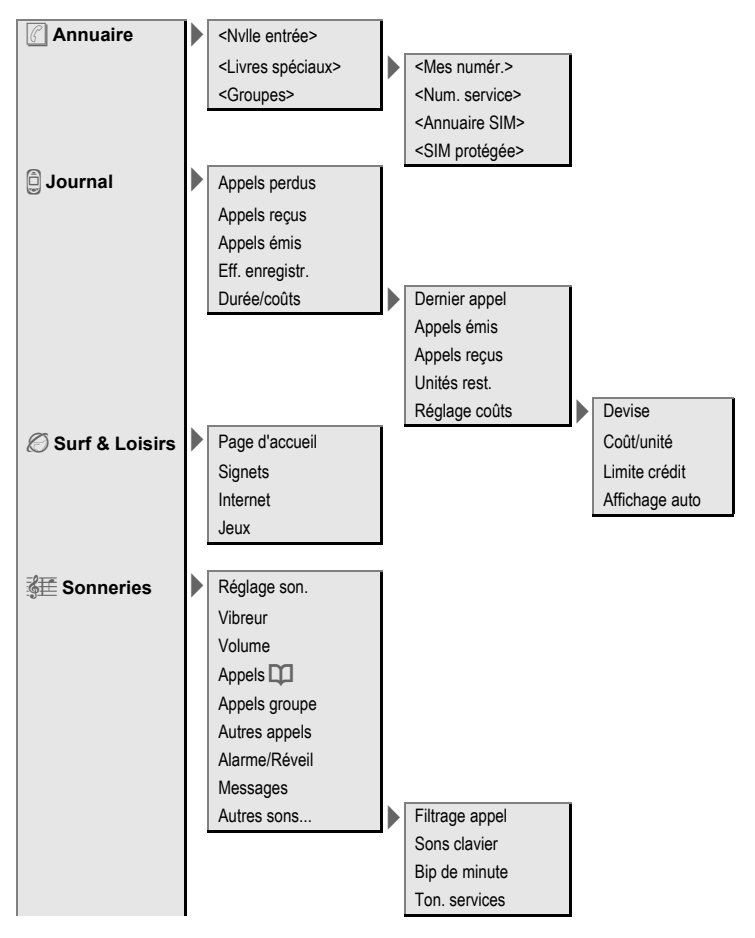

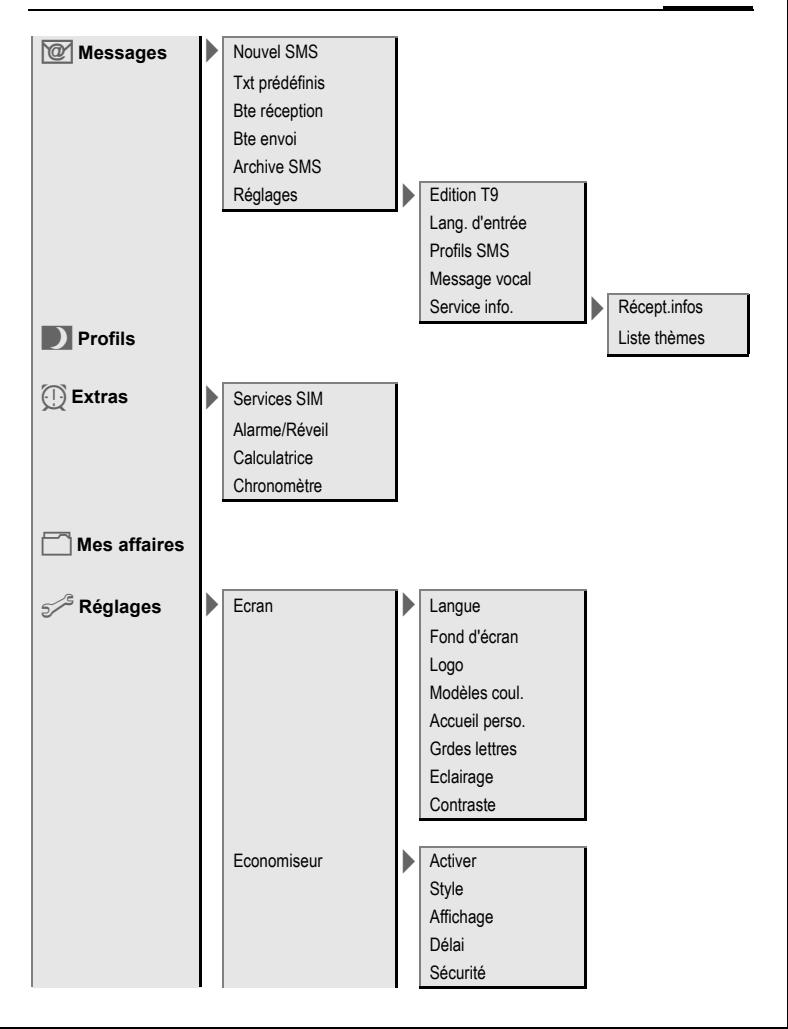

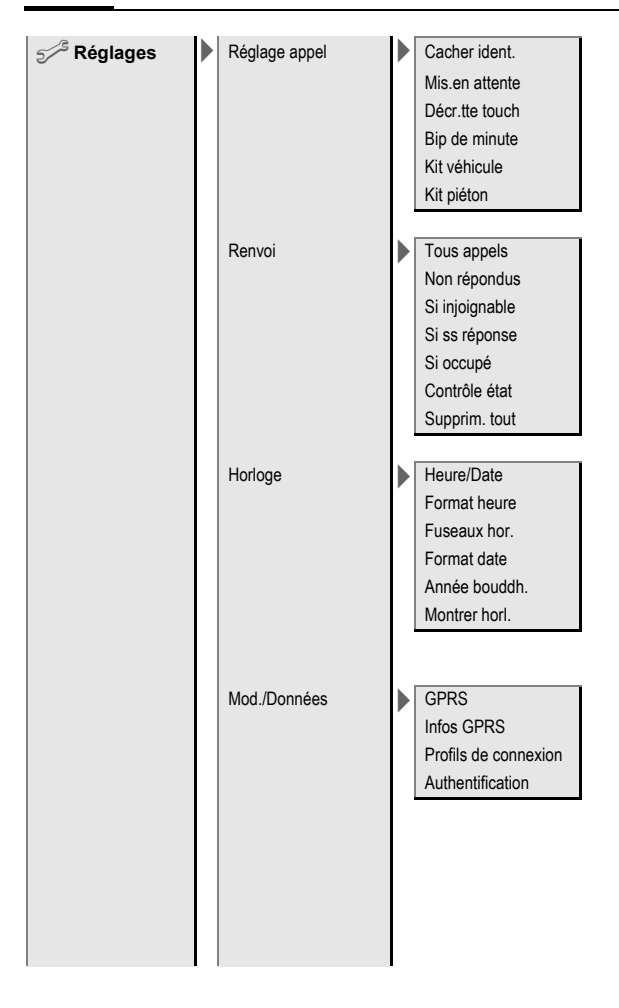

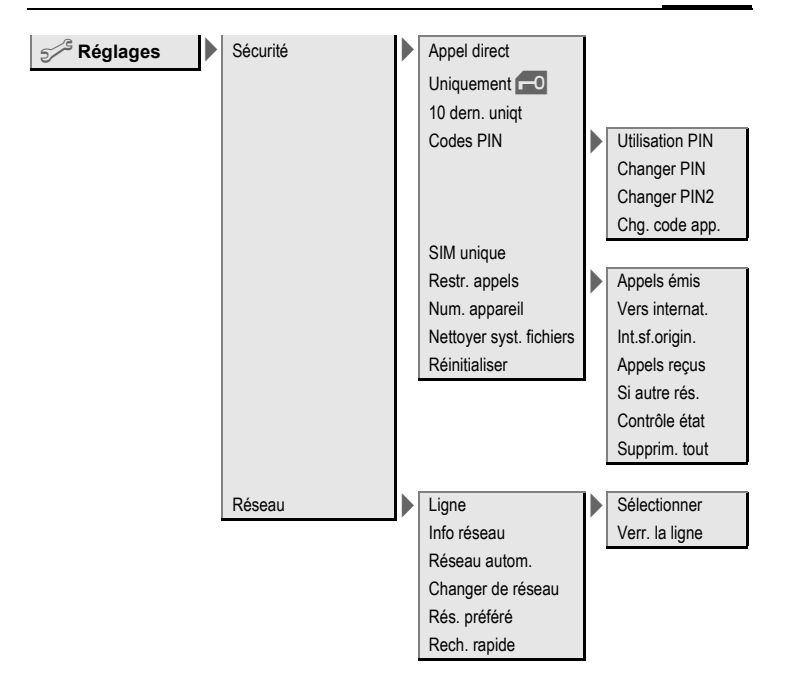

# **SAR**

#### **INFORMATIONS SUR L'EXPOSITION / LA DENSITÉ D'ABSORPTION SPÉCIFIQUE (DAS OU SAR)**

CE TELEPHONE MOBILE RESPECTE LES VALEURS LIMITE IMPOSEE PAR L'UE (1999/ 519/CE) POUR LA PROTECTION DE LA SANTE DE LA POPULATION CONTRE LES EFFETS DES CHAMPS ELECTROMAGNETIQUES.

Ces limites font partie de recommandations détaillées pour la protection de la population. Ces recommandations ont été rédigées et vérifiées par des organismes scientifiques indépendants via une évaluation régulière et approfondie d'études scientifiques\*. Pour garantir la sécurité de toutes les personnes, indépendamment de leur âge et de leur santé physique, ces limites comportent une marge de sécurité substantielle.

Avant la commercialisation d'un modèle de téléphone, sa conformité par rapport aux lois ou valeurs limite européennes doit être prouvée pour pouvoir bénéficier du label CE\*\*. L'unité de mesure de la valeur limite recommandée par le Conseil européen pour les téléphones mobiles est le « Densité d'absorption spécifique » (DAS). Cette valeur limite SAR est de 2,0 W/kg\*\*\*. Elle répond aux prescriptions de la Commission internationale de protection contre les radiations CIPR\*\*\*\* et a été reprise dans la norme européenne EN 50360 sur les appareils de téléphonie mobile. La définition de la DAS de téléphones mobiles s'effectue selon la norme européenne EN 50361. Elle fixe la valeur maximale de la DAS à puissance maximale sur toutes les bandes de fréquence du téléphone mobile.

Pendant l'utilisation, le niveau effectif de la DAS se trouve largement au-dessous de cette valeur maximale, le téléphone mobile fonctionnant à différents niveaux de puissance. Il émet uniquement avec la puissance nécessaire pour atteindre le réseau. En général, Plus vous êtes proche d'une station de base, plus la puissance d'émission de votre mobile est faible.

La valeur DAS maximale de ce téléphone mobile, mesurée selon la norme, est de 0.67 W/kg\*\*\*\*\*.

Vous trouverez également la valeur SAR de cet appareil sur Internet sur

**www.siemens-mobile.com**. Même si la valeur DAS varie selon les modèles et la position dans laquelle ils sont utilisés, tous les appareils Siemens sont conformes aux exigences légales.

L'Organisation mondiale de la santé (OMS, CH-1211 Genève 27, Suisse), compte tenu des connaissances scientifiques actuelles, ne voit pas la nécessité de mesures préventives particulières lors de l'utilisation de téléphones mobiles.

Autres informations : **www.who.int/peh-emf**, **www.mmfai.org**, **www.siemens-mobile.com**

- \*\* Le label CE est une preuve valable dans toute l'UE du respect des dispositions légales en vigueur et est indispensable pour la commercialisation et la libre circulation des marchandises sur le marché intérieur européen.
- \*\*\* à travers 10 g de tissu organique.
- \*\*\*\*International Commission on Non-Ionizing Radiation Protection **www.icnirp.de**
- \*\*\*\*\*Les valeurs DAS peuvent varier en fonction des normes et bandes de fréquence nationales. Vous trouverez des informations DAS pour différentes régions sur

**www.siemens-mobile.com**

## **Index**

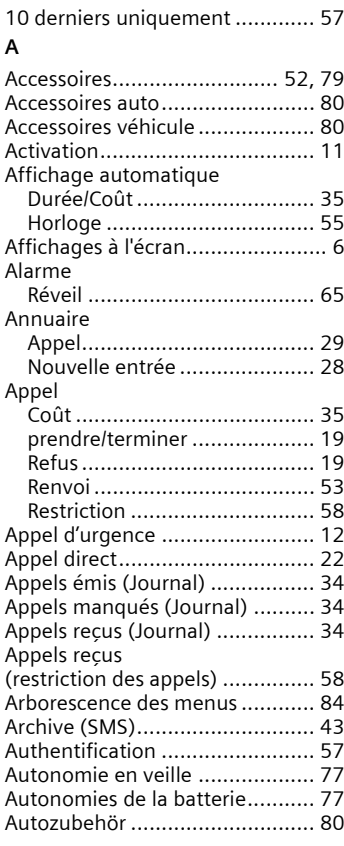

### **B**

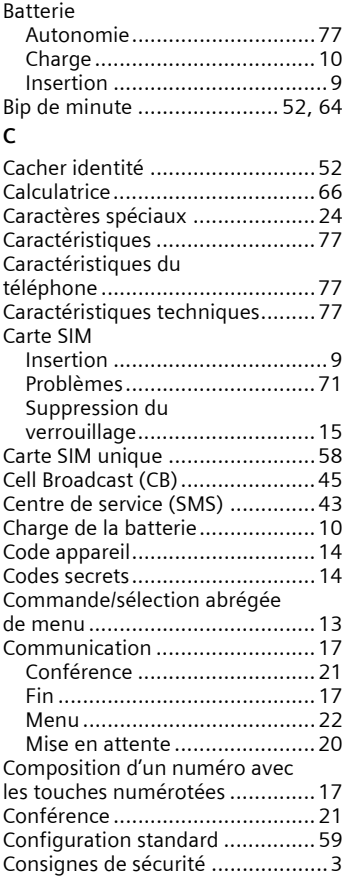

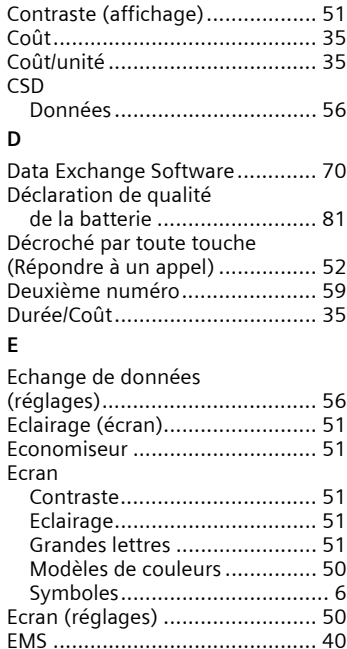

### [Entretien du téléphone............... 76](#page-76-0) [Extras......................................... 65](#page-65-1)

### **F**

### Filtre

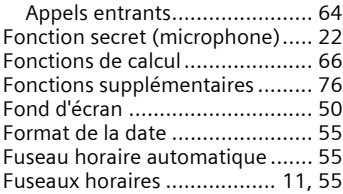

### **G**

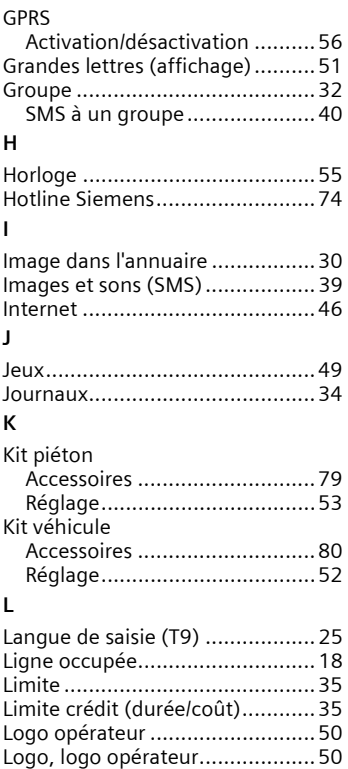

**Index 91**

### **M**

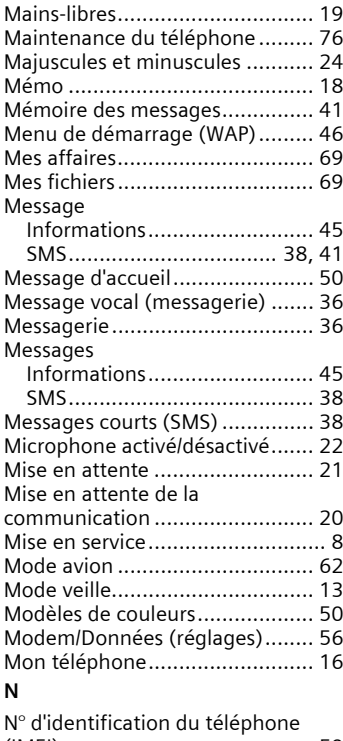

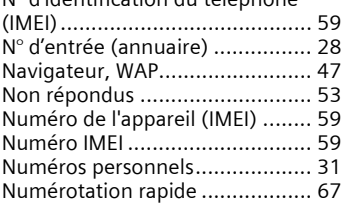

### **P**

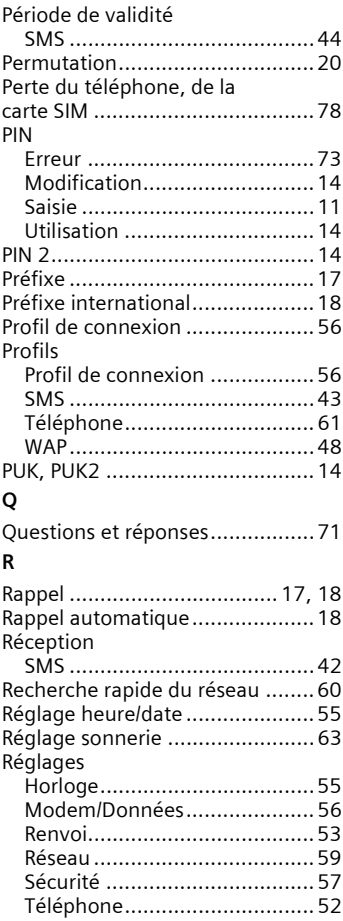

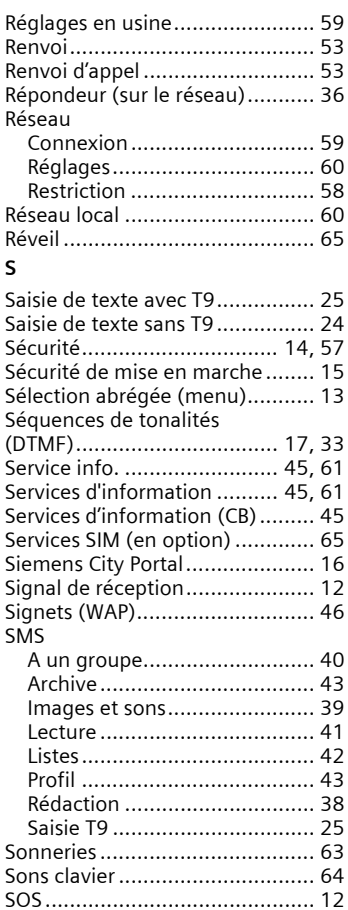

[Surf & Loisirs .............................. 46](#page-46-3) [Symboles ..................................... 6](#page-6-2)

#### **T**  $\overline{r}$

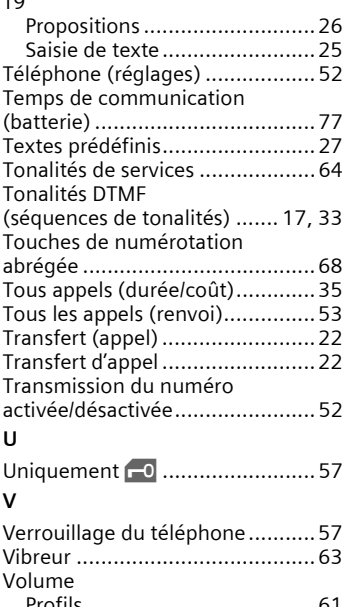

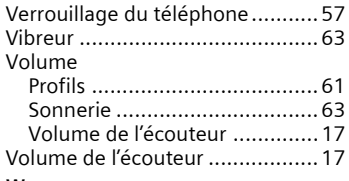

### **W**

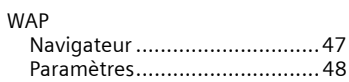